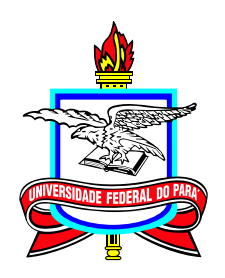

## **Universidade Federal do Pará Campus Universitário de Castanhal Mestrado Profissional em Matemática em Rede Nacional**

**Dissertação de Mestrado**

# **Uma proposta de uso do Desmos como recurso digital no ensino de geometria à luz das avaliações nacionais**

# **Osvaldo Gomes da Silva Neto**

Castanhal 2023

Dados Internacionais de Catalogação na Publicação (CIP) de acordo com ISBD<br>Sistema de Bibliotecas da Universidade Federal do Pará<br>Gerada automaticamente pelo módulo Ficat, mediante os dados fornecidos pelo(a) autor(a)

N469p Neto, Osvaldo Gomes da Silva.

 Uma proposta de uso do Desmos como recurso digital no ensino de geometria à luz das avaliações nacionais / Osvaldo Gomes da Silva Neto. — 2023. ix,52 f. : il. color.

 Orientador(a): Prof. Dr. Valdelírio da Silva Silva Dissertação (Mestrado) - Universidade Federal do Pará, Campus Universitário de Castanhal, 1, Castanhal, 2023.

 1. Resolução de Problemas. 2. Camada de Computação do Desmos. 3. Tecnologias Digitais de Informação e Comunicação no Ensino de Matemática. 4. OBMEP. 5. ENQ-Profmat. I. Título.

CDD 510.28553

#### **Uma proposta de uso do Desmos como recurso digital no ensino de geometria à luz das avaliações nacionais**

### **Mestrado**

03/2019 – 12/2022

Submissão 17/02/2023 Defesa 24/02/2023 Versão Final 07/03/2023

Universidade Federal do Pará Campus Universitário de Castanhal Mestrado Profissional em Matemática em Rede Nacional

#### **Osvaldo Gomes da Silva Neto**

[ogs.neto10@gmail.com](mailto:ogs.neto10@gmail.com) Mestrando do ProfMat UFPA-Castanhal

#### **Banca Examinadora:**

**Prof. Valdelírio da Silva e Silva** Orientador

**Prof. Dr. Glauco Lira Pereira** Membro Externo – IFPA

**Prof. Dr. Arthur da Costa Almeida** Membro do Profmat

Em primeiro lugar, agradeço ao ser que governa este universo, que tantas vezes me abençoou em cada trilho desta jornada e me ofereceu a oportunidade de estar nos lugares que eu deveria estar.

À minha mãe, a maior fonte de inspiração que alguém poderia ter, ao qual devo todos os valores que herdei e aprendi ao longo da vida.

Aos meu colegas de curso que muito me impulsionaram neste percurso, ao Barney, ao Kylo e à Nymeria, os quais aliviaram muito o peso da rotina e me ajudaram a superar grandes percausos.

Ao meu grande mestre e mentor Augusto Lacerda, ao qual tive a honra de passar de aluno, à monitor, orientando e amigo. Devo a este a forma com que passei a compreender esta ciência, desde sua construção teórica à aplicação na vida prática, passando pelos estudos dos melhores caminhos para auxiliar no aprendizado. Obrigado por acreditar em mim Augusto, foste de uma coragem que nem eu mesmo tinha!

Ao meu grande orientador Valdelírio que, com sua teimosia e destreza me auxiliou neste texto, tal qual ensina-se o beabá.

Ao meu primo Lucas, ainda é por nós, a cada um dos professores do curso e toda a coordenação.

# **Epígrafe**

"Óbvio."

(Trimagasi)

## **Resumo**

Este texto versa sobre a construção de uma proposta metodológica como intervenção no ensino de geometria que visa estipular parâmetros na elaboração e discussão de atividades com foco nas características de resolução abordadas em avaliações nacionais tais como o Exame Nacional de Qualificação (ENQ) e a prova de segunda fase da Olimpíada Brasileira de Matemática das Escolas Públicas (OBMEP) disposta ao aprimoramento profissional na forma de ferramenta de ensino e como fonte de estudos por parte de estudantes. Primeiramente são apresentados os modelos destas avaliações e a justificativa da proposta baseada nos modelos, buscando contextualizar tanto estes parâmetros quanto fomentar às discussões de como se dão as avaliações e como elas podem ser usadas na formação de alunos, justificando tal escolha pela experiência em sala de aula tanto como estudante quanto como docente. Em seguida são expostas ferramentas com uso do Desmos, software que funciona como plataforma de ensino que conta com diversas ferramentaws matemáticas, que podem auxiliar nessa formação como o uso das Tecnologias Digitais da Informação e Comunicação, bem como caracterizar alguns critérios avaliativos e fundamentar uma metodologia baseada na discussão e possibilidades que cada elemento pode trazer. Com isso, pode-se expor a necessidade de atualização metodológica bem como uma maior aplicabilidade das ferramentas expostas e disponíveis aos profissionais da educação, culminando na diversificação da abordagem em sala de aula e no maior dinamismo das relações.

**Palavras-chaves:** Resolução de Problemas; Desmos; TDICs; ENQ–Profmat; OBMEP.

# **Abstract**

This document reports the development and description of an application for mobile devices created to help mathematics teachers prepare their students for the first phase of the Brazilian Public Schools Mathematics Olympiad (OBMEP). First, it presents some of the impacts arising from technological advances in the school environment, highlighting what is expected of students and teachers – main actors in the teaching and learning process – in the new educational scenario. The application arose from the need to make students, especially those from public schools, have more contact with the style of problems adopted in the OBMEP tests. The effort dedicated to the development resulted in a tool that allows the teacher to easily and according to their goals create and share with their students through their own application activities containing questions from previous OBMEP tests.

**Keywords:** Teaching Mathematics; Digital Technologies of Information and Communication; Educational Technologies; OBMEP.

# **Lista de Figuras**

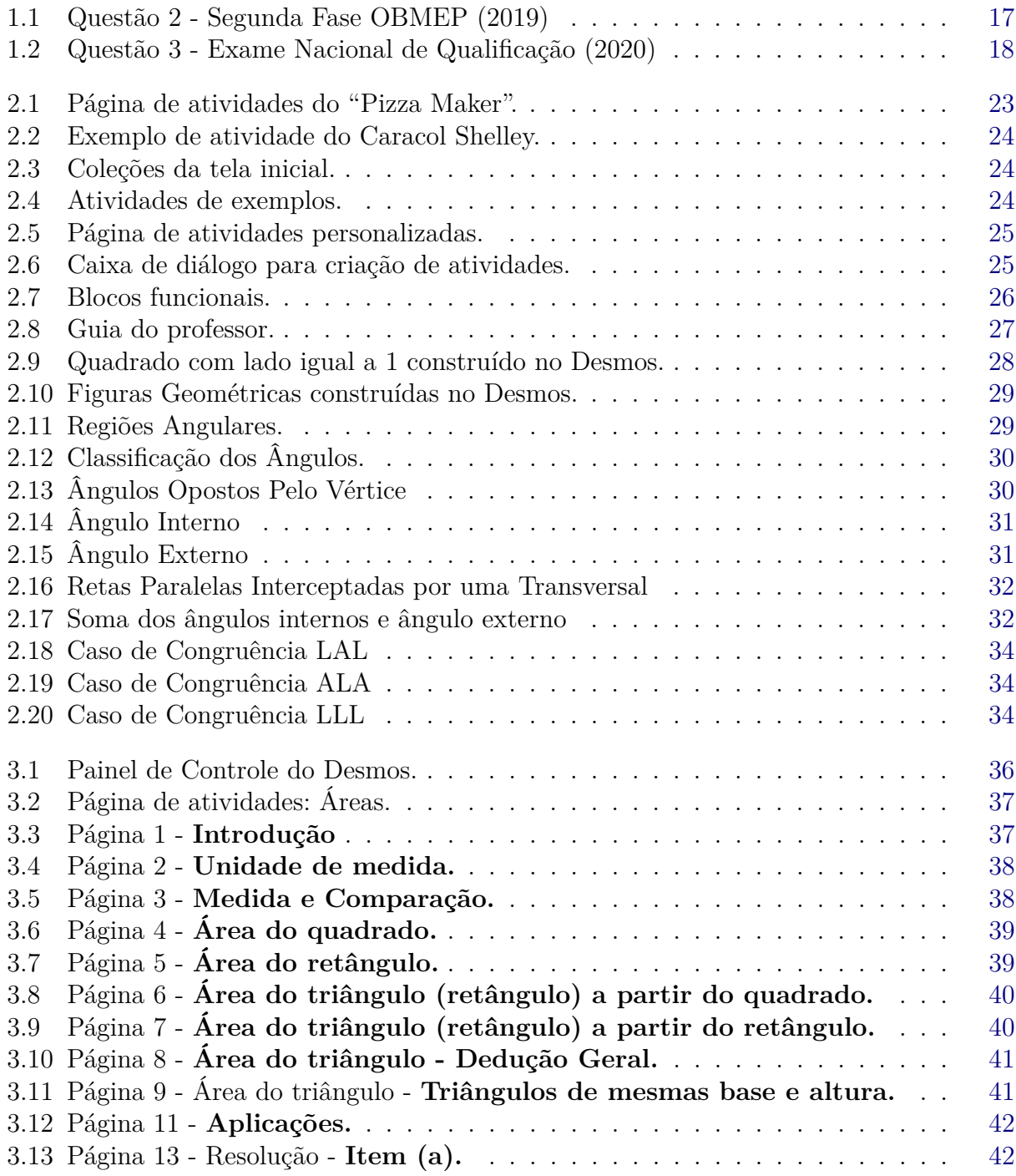

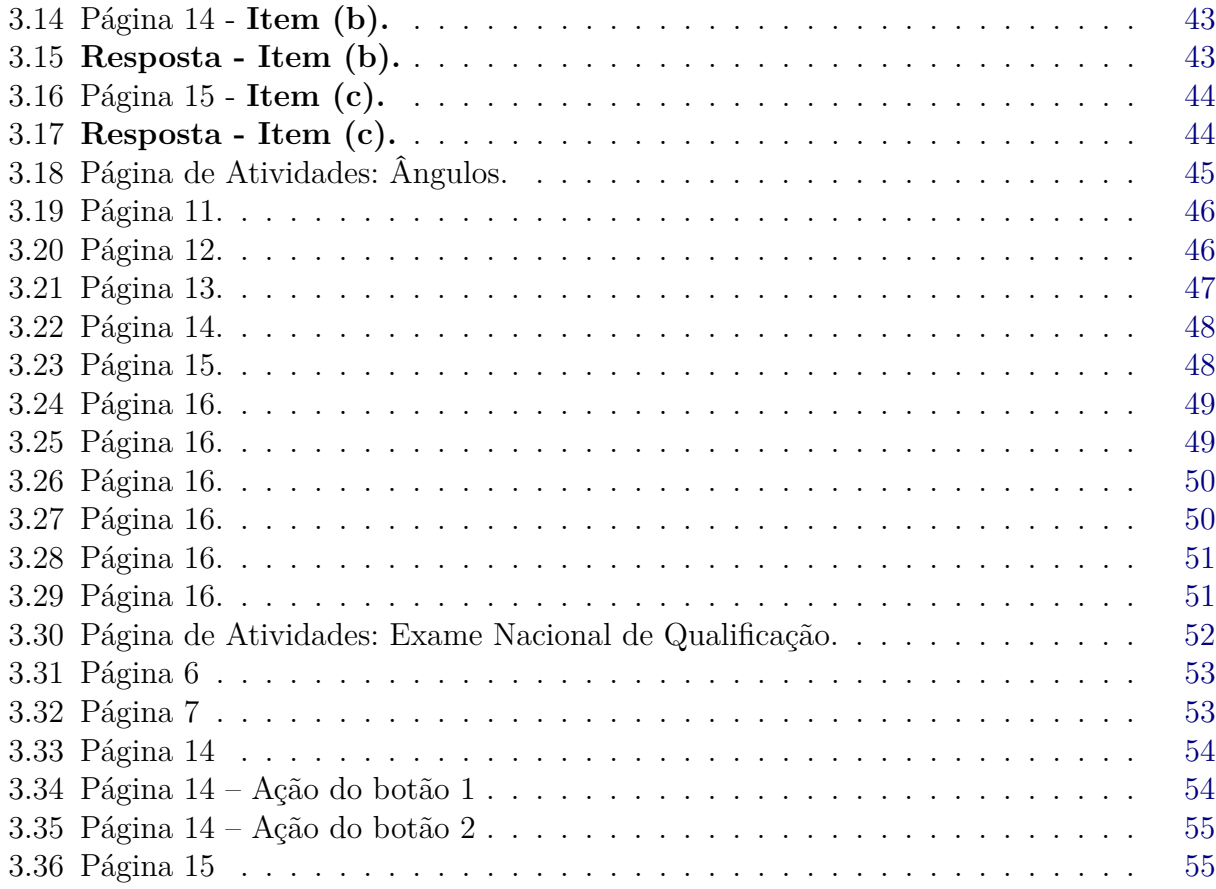

# **Lista de Quadros**

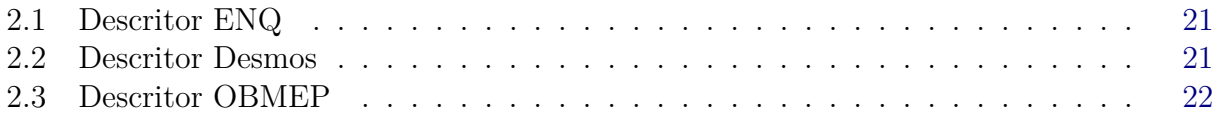

# **Sumário**

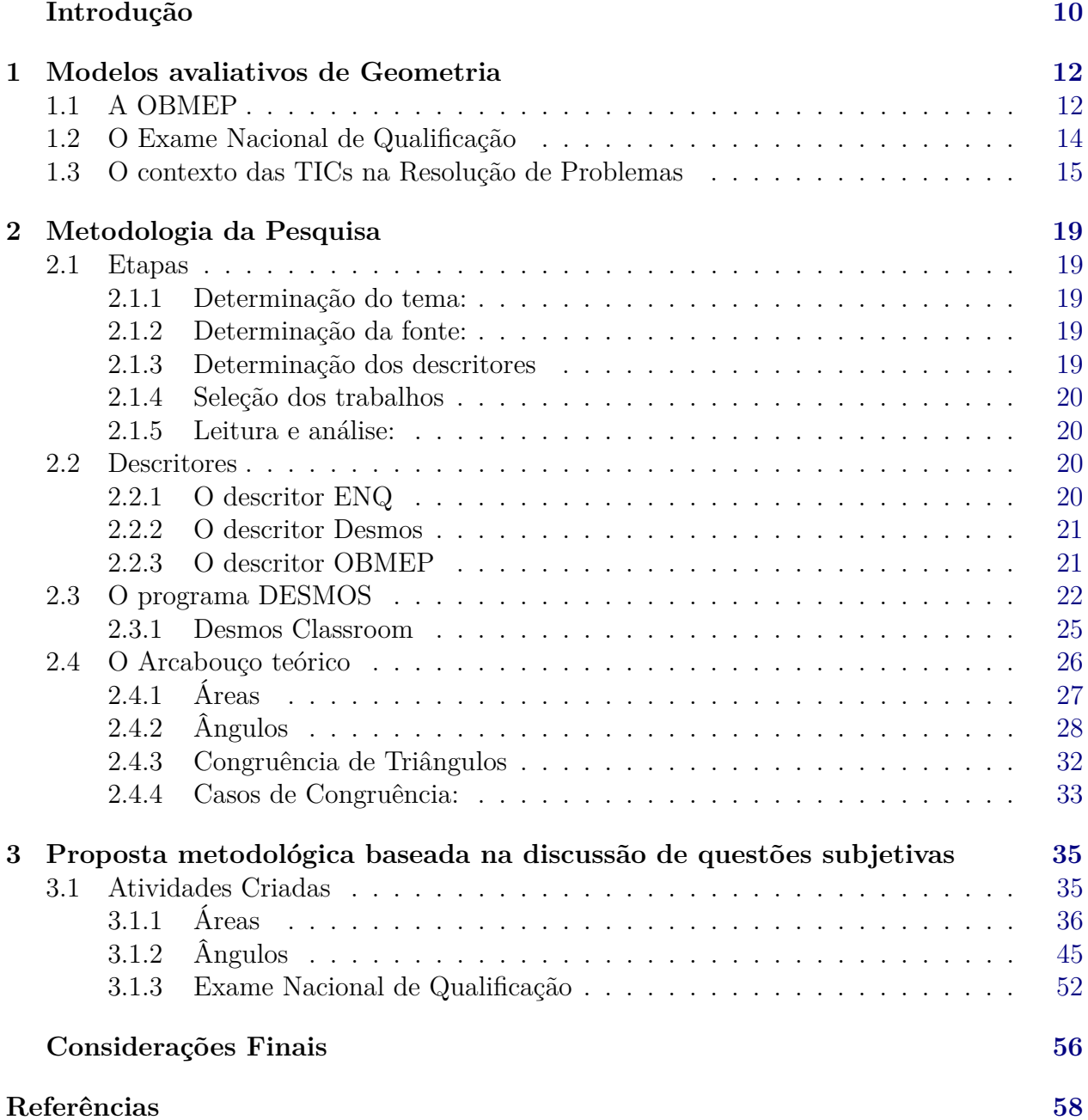

# **Introdução**

<span id="page-11-0"></span>Nas ciências exatas buscamos interpretar o mundo de forma rigorosa e tal rigor se apresenta de forma inerente ao estudo do método, para isso, deve-se contê-lo em um padrão teórico fundamentalmente embasado e designar métodos convenientes para a solução de problemas e aplicações. Na apropriação de um conteúdo ou teoria é necessário entender a natureza desta ciência para mais do que replicar mecanismos; estruturar o pensamento sistemático e crítico é a principal característica da matemática. Com a iniciação dos estudos neste ramo, é perceptível a necessidade de aprender a estudá-lo para então se apropriar dos métodos validados, sob orientação, sempre foi imposto a importância de tomar a definição dos objetos como ferramenta para resolver os impasses vindouros; com isso, este texto busca mostrar a visão de aluno, mas também a percepção de um professor sobre como funciona a ciência e a matemática, em especial.

Dentro dos processos avaliativos em matemática, em especial nos que se tratam da área da educação ou que servem como parâmetro educacional é importante buscar medir a capacidade de resolução de propostas e problemas nas quais os mecanismos a serem utilizados para resolvê-los nem sempre estejam explícitos. Deste modo cabe ao proponente do problema fomentar um contexto bem estruturado de maneira que a avaliação seja capaz de verificar se a abordagem exposta gera meios para interpretação subjetiva do avaliado de forma que sua individualidade não seja excluída deste processo.

Com o passar do tempo as avaliações têm se tornado cada vez mais frequentes e ambientada em qualquer área social, de forma que o uso de tecnologias digitais não pode mais ser descartado nesse processo, uma vez que os ambientes virtuais são cada vez mais presentes no cotidiano pessoal e profissional dos seres humanos, podendo ser, portanto, uma ferramenta de alta aplicabilidade nesse segmento. Deste modo, relacionar o uso das tecnologias à rotina escolar, principalmente no tocante a avaliação, é pauta para uma grande gama de cientistas e pesquisadores acadêmicos.

De forma geral, a matemática é uma linguagem dotada de interpretação e dos grandes ramos da matemática, alguns são mais passíveis de subjetividade ante outros, com isso, estabelecemos nesta atual contextualização, buscar com este trabalho contribuição no ensino de geometria, procurando explicitar a importância do conhecimento teórico e das afirmativas

#### Introdução 11

da característica desta ciência em conjunto com a intuição, a fim de obter meios diretos e mais eficazes de soluções.

Assim, para sintetizar todas as vertentes desta pesquisa, devemos utilizar um software como ambiente virtual para exercer função não só de mediador e ferramenta de aplicação de avaliação, mas também como auxílio e objeto de ensino, e assim formando um recurso educacional com essa perspectiva.

Na busca por meios que relacionem alternativamente os métodos avaliativos, questiona se: qual a influência da utilização de softwares como ferramentas de ensino de geometria perante os métodos avaliativos nacionais como o ENQ e a OBMEP? Como proposta, usamos o Desmos como ferramenta de auxílio no ensino de geometria sob a perspectiva das avaliações nacionais, as quais são descritas no próximo capítulo; enquanto o Desmos tem sumarizada sua plataforma no capítulo 3, em conjunto aos aspectos metodológicos e a fundamentação teórica explorada na elaboração das atividades, por fim, são expostas as atividades propostas, sua criação na camada computacional e dos objetos matemáticos utilizados.

Ressaltamos a validação do trabalho de maneira social, para que as instituições de ensino a recebam de forma crítica para acrescentar ou diluir a abordagem proposta dentro dos princípios científicos e educacionais a fim de aprimorar ou modificar suas respectivas abordagens metodológicas dentro dos campos tratados.

Além disso, buscamos com este tema contribuir com as discussões acadêmicas acerca das metodologias de ensino de matemática, estimulando aos semelhantes apropriação da leitura e verificação da possibilidade de validação da funcionalidade desta proposta, estando disponível para críticas e buscando somar aos resultados.

Por fim, ao permeiar pelas diversar esferas avaliativas e no estudo de suas abordagens, verificou-se pessoalmente uma necessidade de formalizar os estudos e traçar rotas de maneira planejada para possíveis novas exposições em termos de avaliação por estas esferas de modo que garanta um estudo sistemático, organizado e mais eficaz.

1

## <span id="page-13-2"></span><span id="page-13-0"></span>**Modelos avaliativos de Geometria**

Aqui, os tópicos norteadores deste trabalho serão abordados uma vez que a elaboração do mesmo tende a convergir com as metodologias aplicadas na avaliação de aprendizagem em matemática a níveis nacionais. Como alternativa a este tema, foram escolhidas a segunda fase da Olimpíada Brasileira de Matemática das escolas Públicas (OBMEP) e o Exame Nacional de Qualificação (ENQ).

#### <span id="page-13-1"></span>**1.1 A OBMEP**

A OBMEP, organizada pelo Instituto de Matemática Pura e Aplicada (IMPA) e pela Sociedade Brasileira de Matemática (SBM), surge em 2005 com foco principalmente em encontrar talentos na área, com público alvo, composto por alunos do 6° ano do Ensino Fundamental até o 3° ano do Ensino médio; e desde o ano de 2017 passou a atender alunos da rede privada.

Dada a formação cultural e toda a diversidade no contexto nacional, considerando as questões de formação acadêmica e desigualdade social, sua funcionalidade acabou transcendendo os limites de caráter científico e seus impactos foram além, gerando contribuições sociais e fomentando uma rede de colaboradores com todos os programas que surgem, envolvendo professores, alunos, escolas e uma comunidade voltada para progresso educacional na matemática.

A OBMEP tem como objetivo principal estimular o estudo da Matemática por meio da resolução de problemas que despertem o interesse e a curiosidade de professores e estudantes. Desse modo, busca-se em contextos adequados, desenvolver o pensamento matemático e o senso crítico de forma integral para que as soluções apresentem caráter individual, tal qual como funciona o surgimento das teorias matemáticas sempre dotadas de soluções criativas e com embasamento.

Atualmente a OBMEP em seu site estabelece os seguintes objetivos principais [\(OBMEP,](#page-60-0) [\[2016\]\)](#page-60-0):

- <span id="page-14-0"></span>• Estimular e promover o estudo da Matemática;
- Contribuir para a melhoria da qualidade da educação básica, possibilitando que um maior número de alunos brasileiros possa ter acesso a material didático de qualidade;
- Identificar jovens talentos e incentivar seu ingresso em universidades, nas áreas científicas e tecnológicas;
- Incentivar o aperfeiçoamento dos professores das escolas públicas, contribuindo para a sua valorização profissional;
- Contribuir para a integração das escolas brasileiras com as universidades públicas, os institutos de pesquisa e com as sociedades científicas;
- Promover a inclusão social por meio da difusão do conhecimento.

O programa OBMEP não é voltado à totalidade dos alunos; porém existem outros programas relacionados visando estender a assistência para professores e comunidade escolar; tais como o projeto *OBMEP na escola* e *Clubes de Matemática*, dentre outros. Com isso, busca-se envolver e preparar a comunidade escolar para exercer e alcançar os objetivos do programa principal.

Como resultados, houve um planejamento, por parte do IMPA e da SBM e mediante uma ação induzida pela Capes, para a criação de um Mestrado Profissional em Matemática em Rede Nacional (PROFMAT), tendo como proposta preparar professores, de preferência do ensino público, na busca pela melhora no desempenho educacional brasileiro em matemática.

Acerca da questão social, uma demonstração do efeito causado pela OBMEP mostra que, até o ano de 2017, 2717 premiados também possuíam cadastro ativo no Cadastro Único para Programas Sociais do Governo Federal (Cadastro Único) e destes, 999 eram contemplados com o Programa Bolsa Família (PBF). Dentre os medalhistas, há sete jovens com deficiência, um quilombola e dois indígenas.

O financiamento da OBMEP está vinculado aos Ministério da Educação (MEC) e ao Ministério da Ciência, Tecnologia, Inovação e Comunicação (MTIC). Em 2009, com o crescimento econômico nacional, o Brasil alcançou um recorde de 7,2% no PIB e assim, chegou a destinar R\$ 26,5 milhões à OBMEP o que, com o tempo e o declínio econômico vem sendo cada vez mais restrito. Dentre os dados mais importantes, temos que mais de 51% dos prêmios recebidos pelos pesquisadores do IMPA foram nos últimos 15 anos. Além disso, no ano de 2019 as provas da primeira fase foram feitas por 18.158.775 estudantes em 54.831 escolas de todo o Brasil, onde foram distribuídas 55671 premiações, entre medalhas de Ouro, Prata, Bronze e Menções Honrosas [\(OBMEP,](#page-60-1) [\[2017\]\)](#page-60-1).

<span id="page-15-1"></span>Dentre os projetos decorrentes da OBMEP, destaca-se o Programa de Iniciação Científica Jr. (PIC), que é responsável por acompanhar os alunos premiados. O PIC oferece ao medalhista, sob a tutoria do Conselho Nacional de Desenvolvimento Científico e Tecnológico (CNPq) uma bolsa no valor de 100 Reais (R\$100,00) e acompanhamento pelo período de um ano sob a supervisão de professores universitários, que abordam os diversos temas matemáticos a fim de aprofundar o conhecimento científico dos estudantes. Alunos com duas premiações e pelo menos uma no nível 3 pode participar também do Programa Mentor OBMEP.

Para ponderar as questões do impacto cobre o incentivo aos alunos premiados, segundo Landim [\(OBMEP,](#page-60-1) [\[2017\]\)](#page-60-1):

> "O PIC tem um impacto social extraordinário; sabemos que o aprendizado da matemática, se não for bem feito nos anos iniciais, dificilmente é corrigido. Mas esses programas, mesmo sendo baratos, só têm sido possíveis pelo apoio da iniciativa privada. É uma pena que o poder público não estimule mais. A OBMEP quer estender a estrutura, mas não tem orçamento  $[ (OBMEP, [2017])]$  $[ (OBMEP, [2017])]$  $[ (OBMEP, [2017])]$  $[ (OBMEP, [2017])]$  $[ (OBMEP, [2017])]$ "

Deste modo, devido à natureza do programa e suas premiações, é necessário um planejamento financeiro extenso para cumprir com as tais atribuições. Uma maneira de representar isso é que a partir do ano de 2017 a OBMEP passou a aceitar também a inscrição de escolas particulares, com classificação e premiação de forma separada das escolas públicas.

Ainda acerca da busca por alternativas em relação a equidade de oportunidades no sentido de formação e introdução à comunidade científica e como alternativa aos cortes de verba, surge, em 2016, o programa OBMEP na escola que atualmente conta com uma formação de 900 professores o que auxilia na manutenção do PIC, que agora possui umas alternativas: a presencial, que conta com 75% dos alunos; e a virtual com os outros 25%. Antes todos os participantes do programa eram atendidos presencialmente.

#### <span id="page-15-0"></span>**1.2 O Exame Nacional de Qualificação**

Regido pela Portaria N° 17 de 28 de dezembro de 2009, o Mestrado Profissional em Matemática em Rede Nacional (PROFMAT) é um programa de mestrado semipresencial na área de Matemática cujo principal objetivo é "(...) proporcionar formação matemática aprofundada e relevante ao exercício da docência na Educação Básica, visando dar ao egresso a qualificação certificada para o exercício da profissão de professor de Matemática" [\(Regimento](https://profmat-sbm.org.br/regimento/) [do Profmat\).](https://profmat-sbm.org.br/regimento/) Uma de suas principais fundamentações é estar de acordo como o Plano Nacional de Educação – PNE, Lei  $N^{\circ}$  13.005, de 25 junho de 2014, que tem como a sua Meta 16: formar, em nível de pós-graduação, 50% (cinquenta por cento) dos professores da Educação Básica,

<span id="page-16-1"></span>até o último ano de vigência deste PNE, e garantir a todos os profissionais da Educação Básica formação continuada em sua área de atuação, considerando as necessidades, demandas e contextualizações dos sistemas de ensino. Além do mais, também atende as metas 14: elevar o número de matrículas na pós-graduação stricto sensu; 17: valorização do professor; e 18: plano de carreira.

Como consta no [sítio](https://profmat-sbm.org.br/) do Mestrado Profissional em Matemática em Rede Nacional (PROFMAT), tem se que O Exame Nacional de Qualificação (ENQ) consiste numa única avaliação escrita, ofertada duas vezes por ano, versando sobre questões discursivas envolvendo os conteúdos das disciplinas básicas (Números e Funções Reais, Matemática Discreta, Geometria e Aritmética), as quais são programadas para o primeiro ano do curso, e elaborada pela Comissão Nacional de Avaliação dos Discentes. Com base nisso, verificamos que o caráter das questões se adequa aos princípios motivacionais aos quais desenvolvemos esta pesquisa. Credita-se ao fim de cada uma das duas avaliações o grau de aprovado ou reprovado e, com isso, os devidos encaminhamentos, aos aprovados, resta integralizar o curso finalizando um total de nove disciplinas e desenvolvendo um trabalho de conclusão de curso nos moldes da instituição e aos reprovados na primeira tentativa há a possibilidade de continuidade no curso com as disciplinas do ano seguinte porém em caso de reincidência e nova reprovação o desligamento do programa, podendo retornar com nova aprovação no ENA e creditar as disciplinas já aprovadas.

#### <span id="page-16-0"></span>**1.3 O contexto das TICs na Resolução de Problemas**

O uso da tecnologia no cotidiano é cada vez mais comum, Com o avanço dos mecanismos e dispositivos tecnológicos, temos cada vez mais funcionalidades para serem realizadas de forma automáticas, parcial ou integralmente. Assim, nas mais diversas áreas da sociedade, os padrões de uso e de socialização vão se alterando e se atualizando de acordo com estes parâmetros. Fica evidente as facilidades do uso quando observadas as interações entre crianças que ainda não possuem capacidade de escrita e leitura mas que já conseguem realizar atividades com o uso de dispositivos, tais como celulares e computadores; o que denota a fácil assimilação por conta do processo de estímulo-resposta. Com isso, surge a necessidade ou ao menos um viés didático que pode auxiliá-lo neste empenho do uso das tecnologias na educação, comumentemente conhecida por Tecnologia da Informação e Comunicação (TIC). O uso dessas ferramentas vem sido cada vez mais discutido dentro dos ambientes de divulgação científica, porém não é de hoje que se pontua a importância da atualização dos meios de ensino, segundo os Parâmetros Curriculares Nacionais (PCN) [\(NACIONAIS,](#page-60-2) [1997](#page-60-2) apud [AMANCIO; SANZOVO,](#page-59-1) [2020\)](#page-59-1) "as técnicas, em suas diferentes formas e usos, constituem <span id="page-17-0"></span>um dos principais agentes de transformação da sociedade, pelas implicações que exercem no cotidiano das pessoas".

Destarte, podemos verificar que não somente há uma recomendação do uso destas ferramenta mas também legislação e parâmetros para tal. Assim, é importante destacar o papel do professor de compreender suas ações como uma prática mutável, passível de correções e adaptações de acordo com os padrões sociais no meio ao qual está inserido. Com isso surge a oportunidade do emprego das TICs em suas metodologias e mais ainda, no estudo e verificação da aplicação de *softwares* educacionais.

Assim, a utilização destes recursos pode oferecer não somente ao professor mas aos alunos uma participação e construção crítica nos objetos de estudo, fomentando as discussões e debates. Como pontua [Amancio & Sanzovo](#page-59-1) [\(2020\)](#page-59-1) "o professor pode introduzir os conceitos e propriedades matemáticas mediante a visualização gráfica oferecida pelo programa, surgindo naturalmente os questionamentos, as argumentações e as deduções". Neste texto, o autor aborda tópicos do uso do *software* GeoGebra como exemplo de aplicação destas ferramentas, como traduz o trecho do art. 1° da Lei de Diretrizes e Bases [\(BRASIL,](#page-59-2) [1996\)](#page-59-2)

> "A educação abrange os processos formativos que se desenvolvem na vida familiar, na convivência humana, no trabalho, nas instituições de ensino e pesquisa, nos movimentos sociais e organizações da sociedade civil e nas manifestações culturais".

Mesmo com a crescente demanda e que haja uma discussão com maior abundância de direcionamentos no contexto atual, não são recentes as discussões acerca do uso das tecnologias na educação. No caso da Educação Matemática, pode-se referenciar as discussões desde a década de 1990, quando esta pauta passou a ser debatida de forma mais eficiente, o que confere com o início da popularização da internet no Brasil que, mesmo que de passos lentos, já demonstrava potencial de uso e ruptura das estruturas de relações sociais. Com isso, cabe ressaltar o ligeiro avanço tecnológico e questionar se o meio educacional acompanhou esta debandada, que logo se traduziu no uso de softwares matemáticos educacionais, jogos, planilhas e imagens; na sequência, pela internet, que traz a realidade virtual, a realidade aumentada, os blogs, os simuladores, os vídeos educacionais; e continua com o smartphone, que veio para facilitar o uso da calculadora, do gravador de áudio e vídeo e da internet.

Portanto, fica evidente que o uso por si só de dispositivos tecnológicos não são suficientes para sanar os possíveis deficits educacionais, deve-se partir do pressuposto que haja uma ambientação ideal para o uso destes recursos por parte do professor e ainda que a formação deste seja amplificada com maior destreza e completo conhecimento das ferramentas a serem utilizadas. Assim, ressaltamos a proposta como iniciativa de insersão neste departamento e que tal validação se dá de maneira contínua, pontuando acerca da necessidade de uma formação em permanente busca por aprimoramento.

As questões da segunda fase da OBMEP apresentam a necessidade de respostas subjetivas, ou seja, busca avaliar a capacidade de produção do aluno, não somente no sentido de calcular elementos pré-determinados, mas que o próprio construa suas hipóteses e que calcule a partir disso. Como exemplo uma questão da segunda fase do nível 2 do ano de 2019:

<span id="page-18-0"></span>Questão de Exemplo (OBMEP–2019): Na figura,  $\overline{OA} = \overline{OB} = \overline{OC}$ . Os pontos *A*,*O* e *D* estão alinhados, e os pontos *D* e *E* no segmento *BC* são tais que  $\overline{BD} = \overline{DE} = \overline{EC}$  $\overline{OD} = \overline{OE}.$ 

**Figura 1.1:** Questão 2 - Segunda Fase OBMEP (2019)

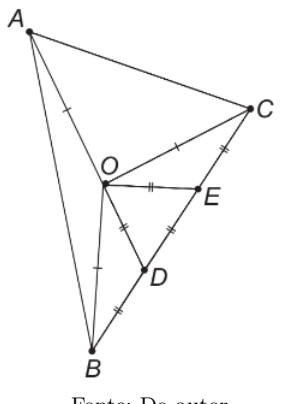

Fonte: Do autor

São pedidos, a partir disso, os seguintes itens:

- 1. Calcule a medida do ângulo  $\widehat{ODE}$ .
- 2. Calcule a medida do ângulo  $B\hat{O}E$ .
- 3. Calcule a medida do ângulo *BAC*ˆ .

Deste modo, é perceptível que existe uma sequência de conteúdos na abordagem das questões que geralmente buscam elaborar atividades com um grau crescente de complexidade e sempre relacionando ou necessitando dos resultados anteriores para avaliar o quão aprofundado é o conhecimento do participante. Esta construção de avaliação é característica do Instituto de Matemática Pura e Aplicada (IMPA) a exemplo de como ocorre no Exame Nacional de Qualificação do PROFMAT. Assim como mostra a questão 03 da prova de 2020:

Seja *D* um ponto no interior de um triângulo equilátero *ABC* de lado *l* tal que  $\overline{AD} = 7, \overline{BD} = 8$  e  $\overline{CD} = 5$ . Considere um ponto *E* no exterior do triângulo *ABC*, conforme a figura, tal que o ângulo  $D\hat{C}E = 60^{\circ}$  e  $\overline{CD} = \overline{CE}$ .

Os itens pedidos são:

1. Mostre que os triângulos *ACE* e *BCD* são congruentes.

<span id="page-19-0"></span>**Figura 1.2:** Questão 3 - Exame Nacional de Qualificação (2020)

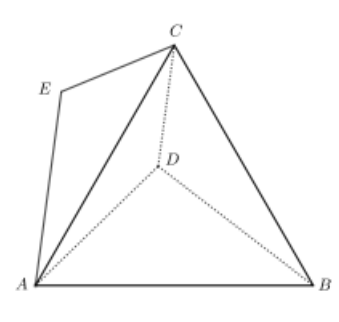

Fonte: Do autor

- 2. Determine os comprimentos dos segmentos *AE* e *DE*
- 3. Encontre a medida do ângulo  $\hat{A}\hat{E}D$ .
- 4. Encontre o valor de *l*.

Pode-se definir com isso essa forma padronizada de avaliação e, como este é a maior referência sobre o ensino de matemática nacional, existe a necessidade de adequação tanto por parte dos docentes quanto dos discentes, de buscar perceber a matemática como uma construção em que cada elemento depende de resultados anteriores e não apenas determinar resultados avulsos como descobertas. Portanto, é preponderante que as novas abordagens pedagógicas se adaptem a tal construção. Em suma, cabe aos interessados uma reavaliação dos métodos utilizados para difundir os conhecimentos matemáticos, não apenas para formalizar conceitos, mas sim para os construir junto aos alunos para que estes exerçam funções de maior independência quando realizarem qualquer manifestação científica. Nesse propósito, buscamos usar o Desmos como uma ferramenta pedagógica na abordagem de resoluções de problemas de geometria.

# 2

# **Metodologia da Pesquisa**

#### <span id="page-20-1"></span><span id="page-20-0"></span>**2.1 Etapas**

Foram estabelecidas as seguintes etapas de elaboração do trabalho: determinação do tema; determinação da fonte; determinação do período das publicações; determinação dos descritores; busca dos trabalhos; seleção dos trabalhos; leitura e análise.

#### <span id="page-20-2"></span>**2.1.1 Determinação do tema:**

Decidiu-se resolver questões de matemática que desafiam e instigam, pois sempre trazem consigo uma responsabilidade e necessidade de elaborações sistemáticas de resolução. Durante os momentos de reflexão acerca da natureza deste modelo avaliativo surgem ideias de como fundamentar teoricamente ou construir ferramentas capazes de permear por diversos problemas. E com isso em mente, busca-se na geometria, com o auxílio de avaliações norteadoras e do uso da tecnologia no ensino, contribuir com as ações realizadas pela comunidade nesta tratativa.

#### <span id="page-20-3"></span>**2.1.2 Determinação da fonte:**

Dentre os diversos espaços de promulgação e compartilhamento de contribuições científicas, fica destacado aqui o banco de dissertações do PROFMAT, uma vez que este possui princípios estabelecidos e rege suas metodologias de avaliação com embasamento páreo aos deste trabalho.

#### <span id="page-20-4"></span>**2.1.3 Determinação dos descritores**

Dentre os parâmetros adotados, ficaram estabelecidos os capazes de nortear esta obra, bem como justificar a elaboração do conteúdo e suprir eventuais déficits de produções científicas na área. Deste modo, foram escolhidos os seguintes descritores: OBMEP, ENQ e Desmos. Cabe aqui ressaltar ainda que dentro do parâmetro OBMEP seguiremos algumas subáreas que possuam maior alinhamento dentro deste trabalho, como questões da segunda fase. Em relação ao PROFMAT, as questões do Exame Nacional de Acesso (ENA), critério de entrada no programa, não serão escolhidas dado sua estrutura de avaliação, pois são questões de múltiplas escolhas e de nível consideravelmente mais baixo aos aqui tratados, ou seja, com proposta diferente da apresentada no ENQ.

#### <span id="page-21-0"></span>**2.1.4 Seleção dos trabalhos**

Dos 6644 trabalhos publicados, até a data de 15/01/2023 no banco de dados do Programa, 70 destes registros mencionam o termo "OBMEP" em seu título; os quais serão detalhados mais adiante. Confere-se também 1 registro com a busca "enq" e 4 com "Desmos" entre as palavras de seu título. Todos serão apresentados no decorrer desta seção módulo.

#### <span id="page-21-1"></span>**2.1.5 Leitura e análise:**

Este trabalho terá como base uma pesquisa bibliográfica dentro do banco de teses e dissertações disponíveis acerca deste tema, uma vez que algumas metodologias propostas já contam com embasamento necessário para justificar as ações. Deste modo, iremos fazer agrupamentos de pesquisas semelhantes que podem contribuir com a caracterização deste trabalho. Com base nisso, iremos definir os parâmetros para filtragem deste conteúdo. Assim, serão adotados os seguintes elementos chave para esta pesquisa: "OBMEP", "ENQ", "Desmos". No intuito de verificar a utilização destes objetos em aplicações e pesquisa e também na tratativa de proposta deste trabalho.

#### <span id="page-21-2"></span>**2.2 Descritores**

Este tópico é voltado para a explanação dos decritores escolhidos para este pesquisa, além de apresentar, em forma de tabela, os trabalhos encontrados com esta descrição e suas características principais:

#### <span id="page-21-3"></span>**2.2.1 O descritor ENQ**

Do único texto que versa sobre o exame nacional de qualificação, também são abordadas questões de geometria tanto neste exame quanto no ENA e com isso, podemos perceber a necessidade de maior envolvimento acadêmico sobre este tema, uma vez que sua aprovação culmina na possibilidade de conclusão e junto com a apresentação da dissertação, é o <span id="page-22-4"></span><span id="page-22-0"></span>principal foco do programa em termos de registro formal como mostra o quadro [2.1.](#page-22-0)

| Título                                                                                                    | Instituição |
|----------------------------------------------------------------------------------------------------|-------------|
| Resolução de problemas com construções geométricas: uma análise das questões<br>de geometria nos exames ENQ e ENA (COELHO et al., 2019) | <b>UFMA</b> |

**Quadro 2.1:** Descritor ENQ

Fonte: do autor

#### <span id="page-22-2"></span>**2.2.2 O descritor Desmos**

Foram encontrados dentro deste parâmetro quatro trabalhos que versam sobre a utilização do software Desmos como ferramenta de auxílio no ensino de geometria, caracterizados utilizadando-se apenas a calculadora gráfica. Ressalta-se ainda que três destes são da Universidade Federal do Estado do Rio de Janeiro, sendo dois obras idênticas, a menos do título e autor, que tratam do mesmo assunto com a mesma metodologia e aplicação. Isso pode ser observado no quadro [2.2:](#page-22-1)

**Quadro 2.2:** Descritor Desmos

<span id="page-22-1"></span>

| Título                                                                                                    | Instituição |
|----------------------------------------------------------------------------------------------------|-------------|
| Proposta de ensino de geometria analítica utilizando o Desmos (EUZEBIO et<br>al., 2018)                                                                                       | UTFPR.      |
| Discurso matemático e pedagógico de professores: explorando o máximo de uma<br>função utilizando a metodologia mathtask com o apoio da tecnologia Desmos<br>(PELEGRINO, 2020) | UNIRIO      |
| Discurso matemático e pedagógico de professores: explorando o sinal de uma<br>função utilizando a metodologia mathtaske com o apoio da tecnologia Desmos<br>(SIIVA, 2020)     | UNIRIO      |
| Uma proposta para o ensino remoto de áreas de figuras planas usando a<br>calculadora gráfica Desmos (LEMOS, 2021)                                                             | NIRIC       |

Fonte: do autor

#### <span id="page-22-3"></span>**2.2.3 O descritor OBMEP**

Dentro do descritor OBMEP foram encontrados 70 trabalhos, sendo possível fazer uma filtragem por aqueles que versavam sobre áreas similares à deste trabalho. Com esse intuito, foram separadas os textos que dissertam sobre geometria a fim de situar a validade deste trabalho para com a comunidade. Foram identificados 14 trabalhos que trazem consigo este tema, listado no quadro [2.3](#page-23-0) abaixo.

<span id="page-23-2"></span><span id="page-23-0"></span>

| <b>Título</b>                                                                                                    | Instituição   |
|----------------------------------------------------------------------------------------------------|---------------|
| Resolução de problemas de geometria no ensino médio: uma análise de erros em<br>provas da OBMEP no Maranhão (LEAL et al., 2021)                                            | <b>UFMA</b>   |
| O portal do saber como ferramenta de suporte para o ensino de geometria<br>analítica na 3ª série do ensino médio (ALVES, 2021)                                             | <b>UFT</b>    |
| Discurso matemático e pedagógico de professores: explorando o sinal de uma<br>função utilizando a metodologia mathtask e com o apoio da tecnologia Desmos<br>(SIIVA, 2020) | <b>UNIRIO</b> |
| Sequência didática e OBMEP: uma proposta para o ensino de áreas e<br>perímetros de polígonos por meio da resolução de problemas (SOUSA, 2020)                              | <b>UFERSA</b> |
| Aplicando ideias de Pólya na resolução de problemas de geometria da OBMEP<br>para o ensino fundamental (VIEIRA, 2021)                                                      | <b>UESC</b>   |
| Sequências com figuras geométricas na OBMEP: resolução e construção dos<br>problemas (FERREIRA et al., 2019)                                                               | <b>UFERSA</b> |
| Análise de erros: reflexões sobre o ensino de geometria no município de<br>Óbidos-PA a partir de questões da OBMEP (AMARANTE, 2019)                                        | <b>UFOPA</b>  |
| Geogebra como suporte para o ensino de geometria por meio de construções<br>geométricas abordadas no programa de iniciação científica da OBMEP<br>(ALVES, 2019)            | <b>USP</b>    |
| Geogebra como instrumento de mediação no ensino de geometria: o processo de<br>transformação dos alunos que atuaram na OBMEP (SANTOS, 2018)                                | <b>IFPI</b>   |
| Teorema de Pitágoras e Áreas: sua aplicabilidade no banco de questões da<br>OBMEP (NETO, 2014)                                                                             | <b>UFPI</b>   |
| Resolução de Problemas sobre geometria para as Olimpíadas Brasileiras de<br>Matemática das Escolas Públicas - OBMEP (SILVA, 2013a)                                         | <b>UFPA</b>   |
| MATERIAL MULTIMÍDIA: Resolução comentada de algumas questões do<br>nível 3 da OBMEP sobre geometria (JUNIOR, 2013)                                                         | <b>UFPA</b>   |
| MATERIAL MULTIMÍDIA: Resolução comentada de algumas questões do<br>nível 2 da OBMEP sobre geometria (SILVA, 2013b)                                                         | <b>UFPA</b>   |
| MATERIAL MULTIMÍDIA: Resolução comentada de algumas questões do<br>nível 1 da OBMEP sobre geometria (PONTES, 2013)                                                         | <b>UFPA</b>   |

**Quadro 2.3:** Descritor OBMEP

Fonte: do autor

### <span id="page-23-1"></span>**2.3 O programa DESMOS**

Nesta seção mostramos uma introdução sobre o *software* escolhido bem como as principais ferramentas utilizadas na construção das atividades aqui propostas. Tais atividades serão relatadas mais a frente e terão sua proposição detalhada em um capítulo próprio, portanto, busca-se aqui contextualizar a estrutura escolhida bem como o ambiente de aplicação.

O DESMOS, ou DESMOS STUDIO [\(https://teacher.desmos.com\)](https://teacher.desmos.com/?lang=pt-BR) é uma plataforma *online* que dispõe de ferramentas em diversos segmentos. Entre eles, oferece uma calculadora

gráfica, calculadora científica, calculadora de matrizes e ferramentas de geometria. Todos são recursos oferecidos gratuitamente para aplicações diretas; e todas as ferramentas utilizadas, o produto gerado por elas pode ser salvo no perfil do usuário cadastrado e compartilhado com os demais. No entanto, iremos aprofundar acerca da ferramenta *"Sala de Aula"*, a qual oferece recursos para professores construírem atividades interativas com intuito de relacionar e explicitar os conceitos matemáticos abordados de forma teórica.

Em sua página de apresentação, o programa expõe algumas atividades criadas pela comunidade utilizando as ferramentas na busca por incentivar a digulgação destas atividades bem como a criação por parte dos professores, em geral. Das atividades em destaque, podemos citar o *["Pizza Maker"](https://teacher.desmos.com/activitybuilder/custom/60675917a656b70d671a96e7?lang=pt-BR&collections=5fff36c7a65b820b3c57bc64%2C5fff835ef41fca4711fb3198)* ou "Criador de Pizzas", em tradução livre, que explora conceitos sobre razão e proporção; e também o *["Shelley the Snail"](https://teacher.desmos.com/activitybuilder/custom/62630599d8e3d42d40275514?r=w.hd&lang=pt-BR&collections=61bcc95700581818dff1d4d7%2C61bcc9b63589e518c1ca854c)*, ou "O Caracol Shelley", que desenvolve atividades para a solução de sistema de equações lineares. Tais atividades propõem uma forma de desafios para solucionar os problemas propostos, como mostram as figuras [2.1](#page-24-0) e [2.2](#page-25-0) a seguir.

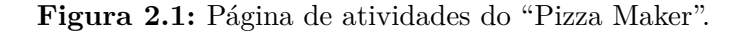

<span id="page-24-0"></span>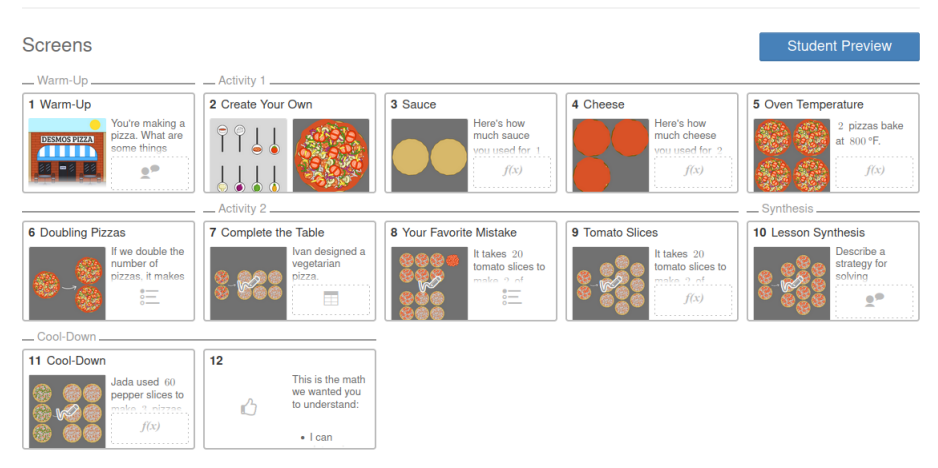

Fonte: Captura obtida pelo autor em [Pizza Maker](https://teacher.desmos.com/activitybuilder/custom/60675917a656b70d671a96e7?r=w.hd&lang=pt-BR&collections=5fff36c7a65b820b3c57bc64%2C5fff835ef41fca4711fb3198)

Outros elementos importantes na apresentação da tela inicial do *desmos classroom*, que é o ambiente voltado a construção e divulgação de atividades, são as coleções. Dentre elas, algumas são postas em destaque do país no qual os estudantes e professores estão, e cuja produção é feita por professores desse local (figura [2.3\)](#page-25-1); e também de atividades de apresentação que são propostas pelos próprios desenvolvedores do Desmos, e feitas para inserir e ambientar os usuários com suas ferramentas. Estas últimas são traduzidas para vários idiomas, uma vez que o programa é original dos Estados Unidos da América, como mostra [2.4.](#page-25-2)

<span id="page-25-0"></span>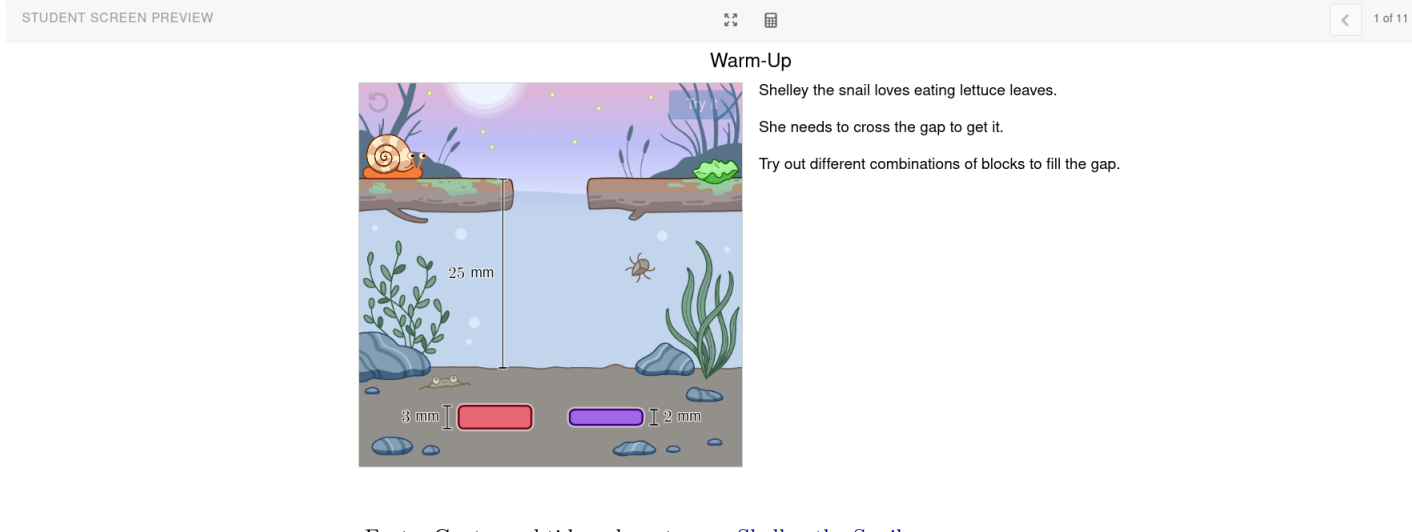

**Figura 2.2:** Exemplo de atividade do Caracol Shelley.

Fonte: Captura obtida pelo autor em [Shelley the Snail](https://teacher.desmos.com/activitybuilder/custom/62630599d8e3d42d40275514?r=w.hd&lang=pt-BR&collections=61bcc95700581818dff1d4d7%2C61bcc9b63589e518c1ca854c#preview/06f789bb-2dc3-4734-b0fd-62ce550d023e)

**Figura 2.3:** Coleções da tela inicial.

<span id="page-25-1"></span>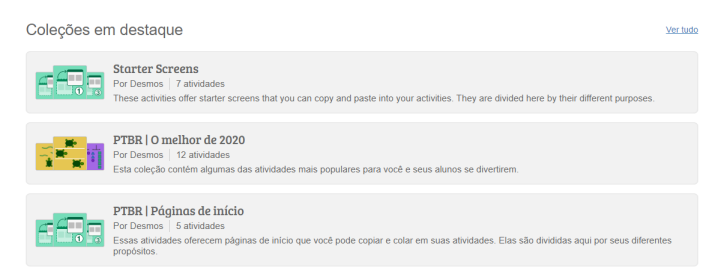

Fonte: Capturado pelo autor em [Coleções em Destaque](https://teacher.desmos.com/?r=w.hd&lang=pt-BR&collections=61bcc95700581818dff1d4d7%2C61bcc9b63589e518c1ca854c)

#### **Figura 2.4:** Atividades de exemplos.

<span id="page-25-2"></span>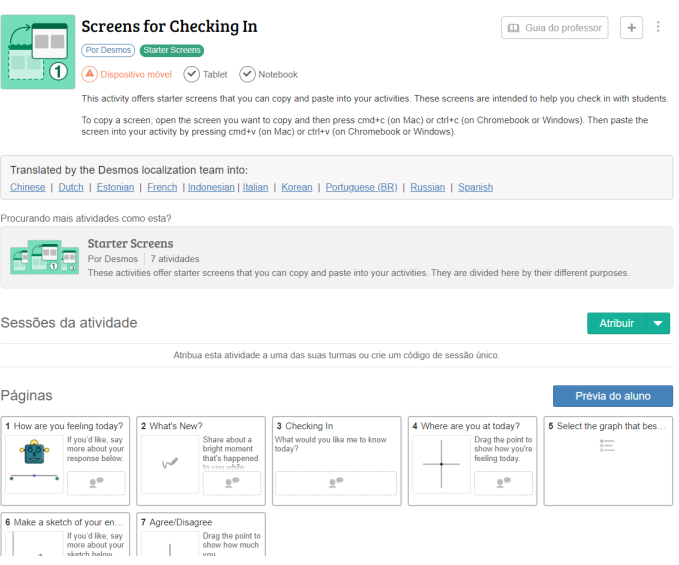

Fonte: Capturado pelo autor em [Tutorial](https://teacher.desmos.com/activitybuilder/custom/5e715a524cc2c55709f493c5?r=w.hd&lang=pt-BR&collections=featured-collections%2C5e715a2dc59e631cf6962db1)

#### <span id="page-26-3"></span><span id="page-26-2"></span>**2.3.1 Desmos Classroom**

O Desmos Classroom (figura [2.5\)](#page-26-0) funciona como uma plataforma de ensino, na qual os professores proponentes podem cadastrar turmas e criar atividades (de sua própria autoria, ou copiando/editando de outros disponíveis nas coleções), sempre disponibilizando um painel de controle para acompanhamento e monitoramento dos alunos [\(ANTUNES; CAMBRAINHA,](#page-59-11) [2020\)](#page-59-11). O programa ainda oferece um [tutorial](https://help.desmos.com/hc/en-us/articles/4405326707853)  $\mathbf{I}$  inicial para novos adeptos se familiarizarem com o programa e desenvolver atividades com plena capacidade. Tal tutorial apresenta a visão do aluno e do professor sobre as atividades e as ferramentas da plataforma.

<span id="page-26-0"></span>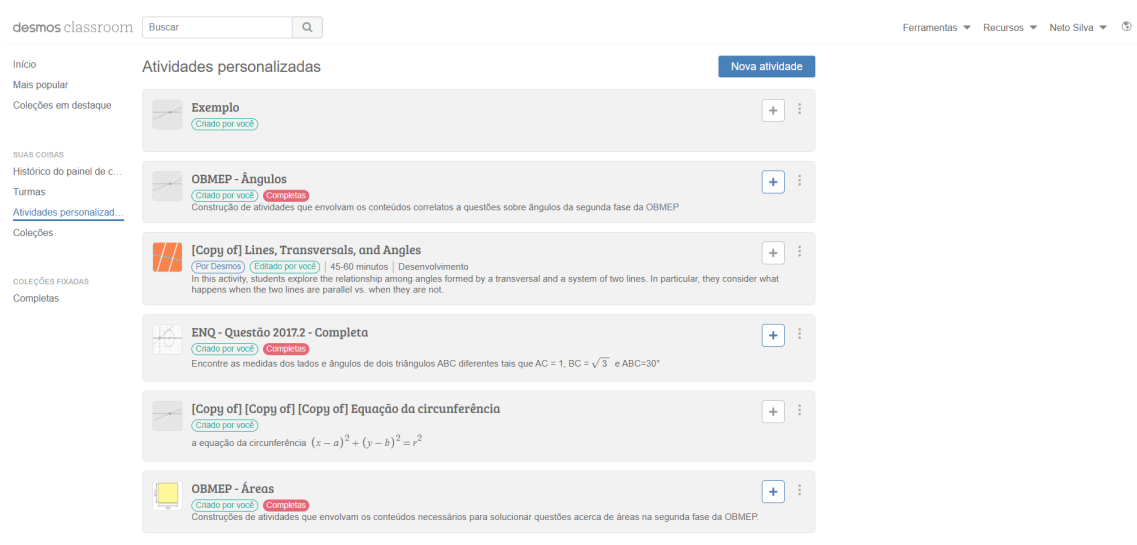

**Figura 2.5:** Página de atividades personalizadas.

Fonte: Capturado pelo autor em [Atividades Personalizadas](https://teacher.desmos.com/custom?r=w.hd&lang=pt-BR&collections=featured-collections)

<span id="page-26-1"></span>Para a criação de atividades a tela de início traz é ilustrada em [2.6.](#page-26-1) Após esta etapa a tela que segue é com as possibilidades de construção e os principais recursos com os blocos funcionais (figura [2.7\)](#page-27-0), que abordam diversas ferramentas para iteratividade, estimulando a criação de elementos diversificados.

**Figura 2.6:** Caixa de diálogo para criação de atividades.

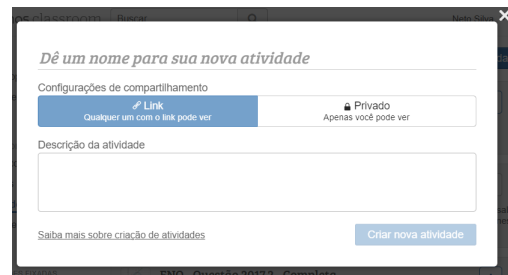

Cada bloco funcional apresenta diversos recursos e ferramentas que são capazes de

Fonte: Capturada pelo autor

se intercalarem e sua construção pode ser conectada de acordo com a necessidade do conteúdo abordado. Dessa forma a dinâmica pode ser variada em busca de concluir os objetivos propostos. Mais a frente, nas atividades criadas e hospedadas no Desmos, são apresentadas maneiras de conectar os blocos para suprir algumas necessidades de nossas aplicações. No entanto todas as funcionalidades de cada bloco são bem apresentadas e as interatividades entre eles são exemplificadas na documentação da *Camada de Computação* (<sup> $\Phi$ </sup> [Computation](https://teacher.desmos.com/computation-layer/documentation) [Layer Documentation\)](https://teacher.desmos.com/computation-layer/documentation).

<span id="page-27-0"></span>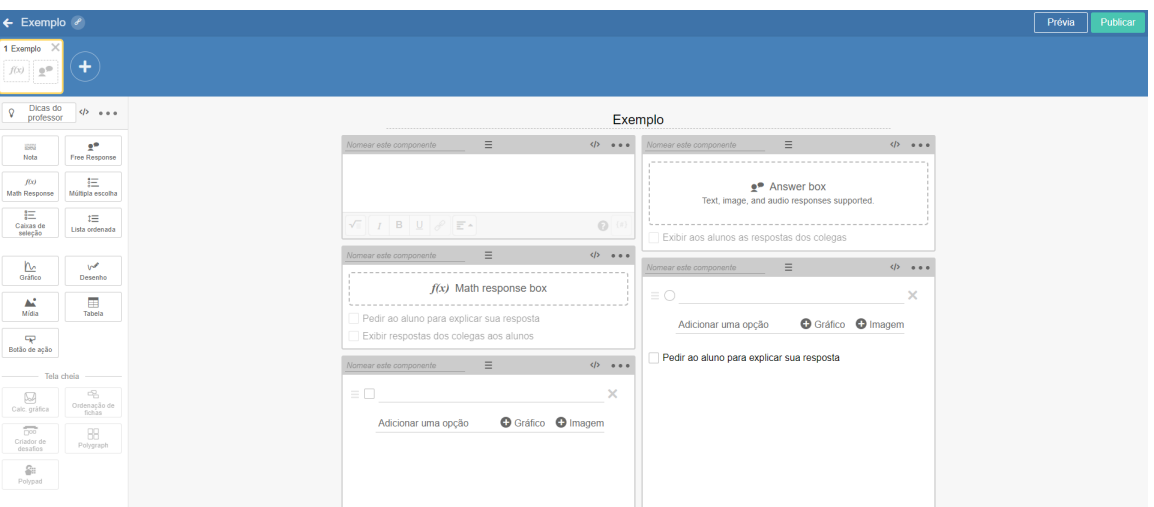

**Figura 2.7:** Blocos funcionais.

Fonte: Capturada pelo autor em [Exemplo de criação de Atividade](https://teacher.desmos.com/activitybuilder/custom/63c0469c1551d5ad66f6ec0d/edit?r=w.hd&lang=pt-BR#step=6cf313aa-db5a-48c9-9266-f826daeff824)

Na seção *Guia do professor* (figura [2.8\)](#page-28-0), o autor pode apresentar um resumo com as descrições das atividades, os objetivos da aula, as notas sobre os conteúdos abordados e mais elementos que servem como parâmetro tanto para os avaliadores se guiarem durante a etapa de aplicação quanto para modificaram e avaliarem as próprias atividades, seu conteúdo e o tempo de aplicação. Assim, com a prática e a recorrência desta etapa podem ser feitos os ajustes necessários para a melhoria de apresentações das páginas de atividades customizadas.

Deste modo, com a adaptação frente ao programa, temos que o uso de seus elementos de forma mais minuciosa será detalhado no capítulo adequado, onde serão mostrados os blocos utilizados e todas a ferramentas construídas com estes para a criação das atividades.

#### <span id="page-27-1"></span>**2.4 O Arcabouço teórico**

O tópico que segue busca fundamentar os elementos teóricos utilizados na construção das atividades dentro do campo da matemática e mais especificamente na geometria, com estrutura lógica e formatada de acordo com a necessidade das atividades; isto é, os elemen**Figura 2.8:** Guia do professor.

<span id="page-28-0"></span>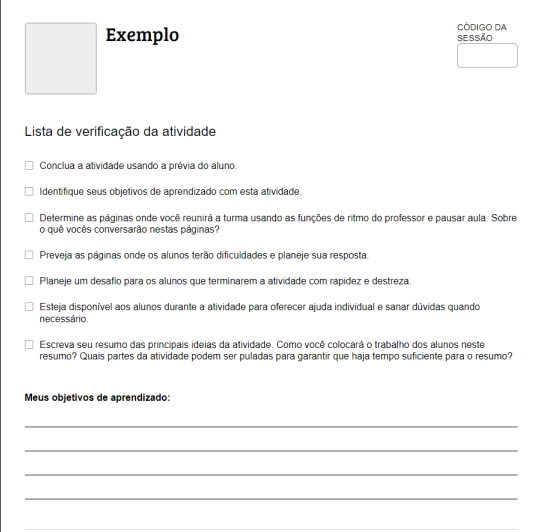

Fonte: Captura obtida pelo autor em [Guia do Professor](https://teacher.desmos.com/activitybuilder/teacherguide/63c0469c1551d5ad66f6ec0d?lang=pt-BR)

tos teóricos não seguirão uma lógica convencional de construção, mas sim elencando cada resultado e as principais decorrência destes.

#### <span id="page-28-1"></span>**2.4.1 Áreas**

De maneira intuitiva, podemos entender *área* como sendo uma região limitada, associando esta região um valor numérico expresso através da comparação com uma unidade estabelecida.

#### **Postulados**

**Postulado 1.** *Polígonos congruentes; isto é que se pode transladar e rotacionar um, sem deformá-lo, até que coincida e sobreponha o outro; tem áreas iguais.*

**Postulado 2.** *Se um polígono convexo é particionado em um número finito de outros polígonos convexos então a área do polígono maior é a soma das áreas dos polígonos da partição.*

**Postulado 3.** *Se um polígono I contiver outro II em seu interior então a área de I é maior do que ou igual a área de II.*

**Postulado 4.** *A área de um quadrado de lado* 1 *cm é igual a* 1 *cm*<sup>2</sup>

Com base nesses postulados, podemos concluir que um quadrado de lado igual a *n* tem área igual a *n* 2 .

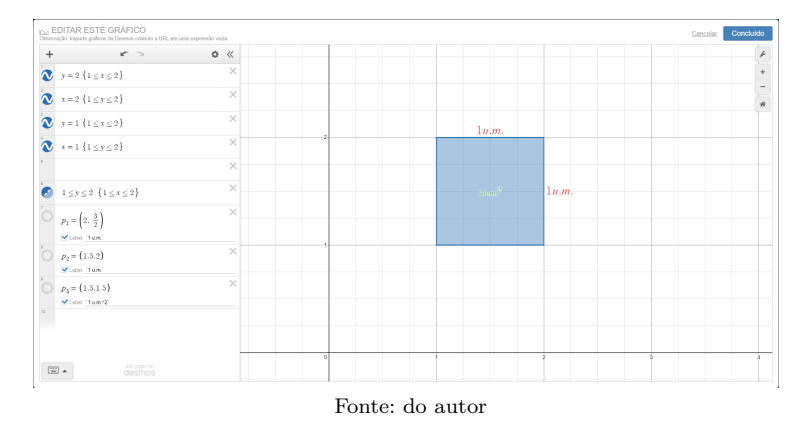

<span id="page-29-0"></span>**Figura 2.9:** Quadrado com lado igual a 1 construído no Desmos.

#### **Definições:**

Aqui optaremos por tomar as fórmulas de cálculo de área de figuras planas como definições, uma vez que as demonstrações são conhecidas e este não é o foco deste trabalho, sendo assim, definimos:

**Definição 1.** *Área do quadrado: seja um quadrado de lado l então sua área é l* 2 *[\(2.10a\)](#page-30-2).*

**Definição 2.** *Área do retângulo: seja b o valor de um lado e a do outro lado então a área do retângulo é*  $b \times a$  [\(2.10b\)](#page-30-3).

**Definição 3.** *Área do triângulo(c): seja b o valor da base e h a altura então a área do triângulo é*  $\frac{b \times h}{2}$  [\(2.10c\)](#page-30-4).

**Definição 4.** *Área do paralelogramo(d): seja b o comprimento da base do paralelogramo e h*  $a$  *altura então sua área é*  $b \times a$  [\(2.10d\)](#page-30-5).

#### <span id="page-29-1"></span>**2.4.2 Ângulos**

Neste tópico iremos apresentar os elementos norteadores da proposta da segunda atividade, que envolve, entre outras coisas, esboços teóricos sobre ângulos e suas aplicações. As definições aqui bem como as do tópico anterior estarão sendo utilizadas para fundamentar os elementos presentes nas atividades construídas no Desmos.

**Definição 5.** *Ângulo: Dadas no plano duas semirretas* −→*OA <sup>e</sup>* −−→*OB, um ângulo (ou região angular) de vértice O e lados OA e OB é uma das duas regiões do plano limitada pelas*  $semirretas \overrightarrow{OA} \overrightarrow{e} \overrightarrow{OB}.$ 

#### **Definição 6.** *Grau.*

*Denotemos por* 1 ◦ *como a medidade de um ângulo que vale* <sup>1</sup> <sup>360</sup> *partes do círculo. Qualquer que seja o raio do círculo considerado a abertura compreendida de* 1 ◦ *será a mesma.*

<span id="page-30-4"></span><span id="page-30-2"></span><span id="page-30-0"></span>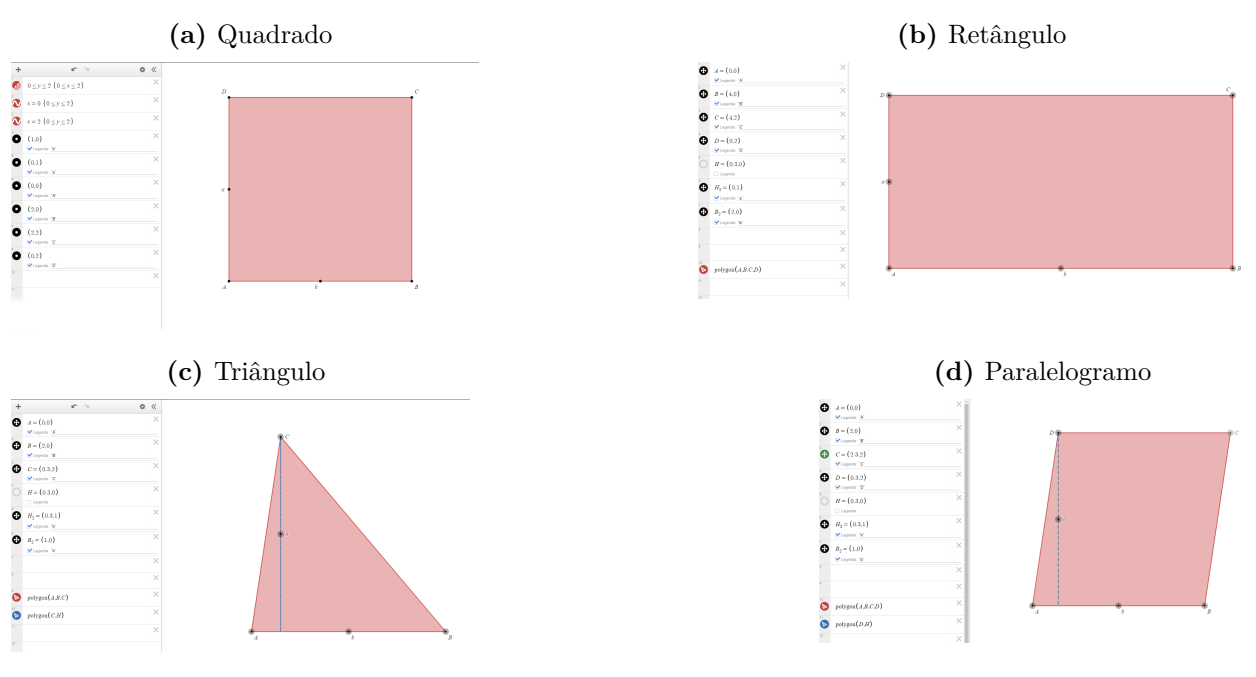

<span id="page-30-3"></span>**Figura 2.10:** Figuras Geométricas construídas no Desmos.

<span id="page-30-5"></span>Fonte: do autor

**Figura 2.11:** Regiões Angulares.

<span id="page-30-1"></span>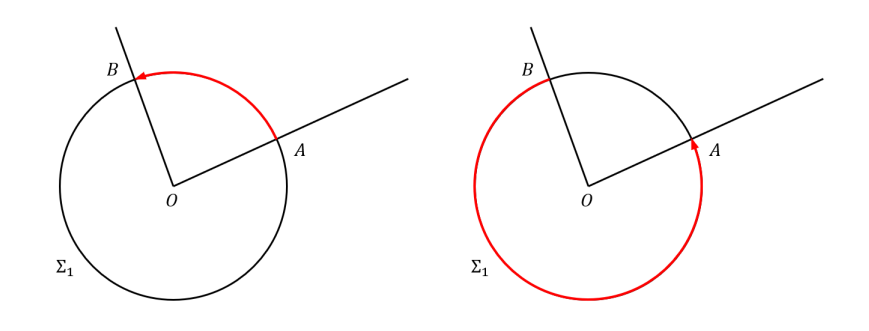

Fonte: do autor

#### **Tipos de ângulos**

Para simplificar as referências ou as construções iremos classificar os ângulos seguindo alguns parâmetros. Com base na relevância de um certo ângulo e suas aplicações, teremos como base o ângulo de 90 graus.

**Definição 7.** *Ângulo Agudo: um ângulo é dito agudo quando é menor que* 90◦ *(figura [2.12a\)](#page-31-2).*

**Definição 8.** *Ângulo Obtuso: Quando um ângulo tiver medida maior que* 90◦ *(figura [2.12b\)](#page-31-3).*

**Definição 9.** *Ângulo Reto: Um ângulo é dito reto quando sua medida corresponder a exatamente* 90◦ *(figura [2.12c\)](#page-31-4).*

<span id="page-31-2"></span><span id="page-31-0"></span>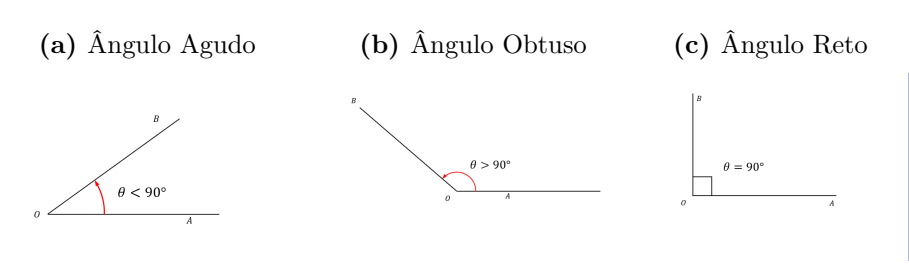

<span id="page-31-3"></span>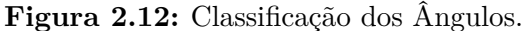

<span id="page-31-4"></span>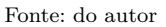

**Definição 10.** *Ângulos Complementares e Ângulos Suplementares:*

*Temos ainda que se a soma de dois ângulos α e β for igual a* 90◦ *então α é o complemento de β e vice-versa, diz-se ainda que α e β são complementares. Se a soma α e β for* 180◦ *então estes são suplementares e diz-se que α é o suplemento de β e vice-versa.*

<span id="page-31-5"></span>**Definição 11.** *Ângulos Opostos pelo Vértice:*

<span id="page-31-1"></span>*Dois ângulos* ∠*AOB e* ∠*COD (de mesmo vértice O) são opostos pelo vértice (OPV) se seus lados forem semirretas opostas (figura [2.13\)](#page-31-1).*

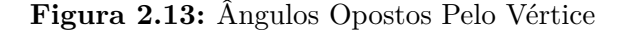

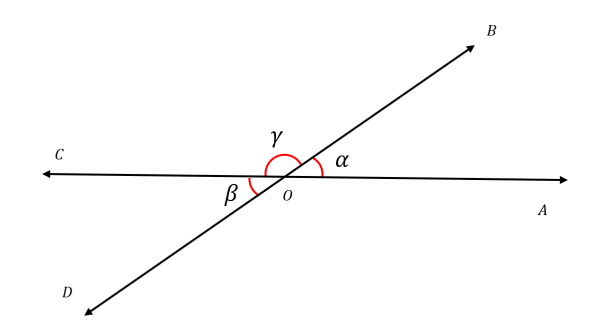

Fonte: Produzida pelo Autor

**Teorema 1.** *Ângulos OPV são iguais.*

#### **Definição 12.** *Ângulo Interno*

*Dado um polígono convexo, um ângulo interno é o compreendido entre lados adjacentes do polígono (figura [2.14\)](#page-32-0).*

#### **Definição 13.** *Ângulo Externo*

*Um ângulo externo é a região delimitada por um lado do polígono e o prolongamento do lado adjacente a ele. Ou seja, é o suplemento do ângulo interno (figura [2.15\)](#page-32-1).*

#### **Figura 2.14:** Ângulo Interno

<span id="page-32-0"></span>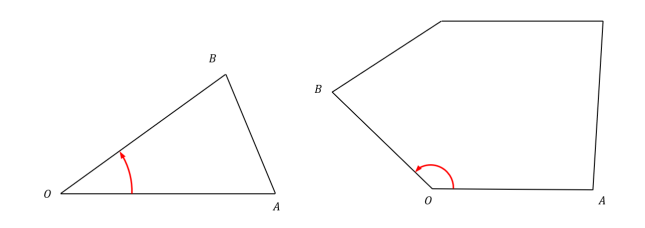

Fonte: Do Autor

**Figura 2.15:** Ângulo Externo

<span id="page-32-1"></span>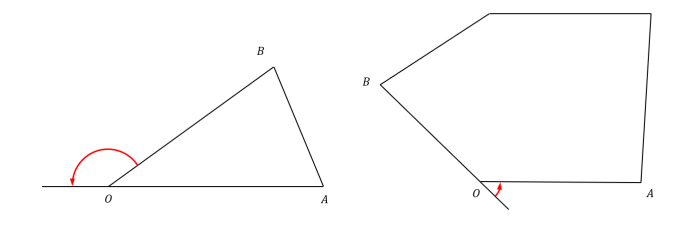

Fonte: Do Autor

#### <span id="page-32-2"></span>**Definição 14.** *Retas Paralelas intersectadas por uma transversal.*

*Dadas duas retas r e s intersectadas por uma terceira reta t e sendo P<sup>r</sup> e P<sup>s</sup> os pontos*  $de$  *interseção entre t e r*, *e t e s*, *respectivamente, formam-se oito ângulos*  $\alpha_1, \alpha_2, \alpha_3, \alpha_4, \beta_1, \beta_2, \beta_3$ *e β*4*, como na [2.16.](#page-33-0) Com isso, dada a definição [11,](#page-31-5) temos:*

$$
\alpha_1 = \alpha_2 = \alpha_3 = \alpha_4
$$

*e ainda que*

$$
\beta_1 = \beta_2 = \beta_3 = \beta_4
$$

*Aos pares de ângulos α*1*, α*4*; β*1*, β*<sup>4</sup> *denominamos alternos externos; Aos pares*  $\alpha_2, \alpha_3$ *;*  $\beta_2, \beta_3$  *denominamos alternos internos; Aos pares*  $\alpha_3, \beta_2$  *e*  $\alpha_2, \beta_3$  *chamamos de colaterais internos; Por fim, aos pares*  $\alpha_1, \beta_4$  *e*  $\alpha_4, \beta_1$  *denominamos colaterais externos.* 

#### **Teorema 2.** *Soma dos ângulos internos de um triângulo Em todo triângulo, a soma dos seus ângulos internos vale* 180◦

 $Demonstração$ . Considere o triângulo formado na [2.17](#page-33-1), temos que, pela definição [14](#page-32-2)  $\beta = \beta'$ , *γ* = *γ*' e como *α* + *β*' + *γ*' = 180<sup>°</sup> segue o resultado.  $\Box$ 

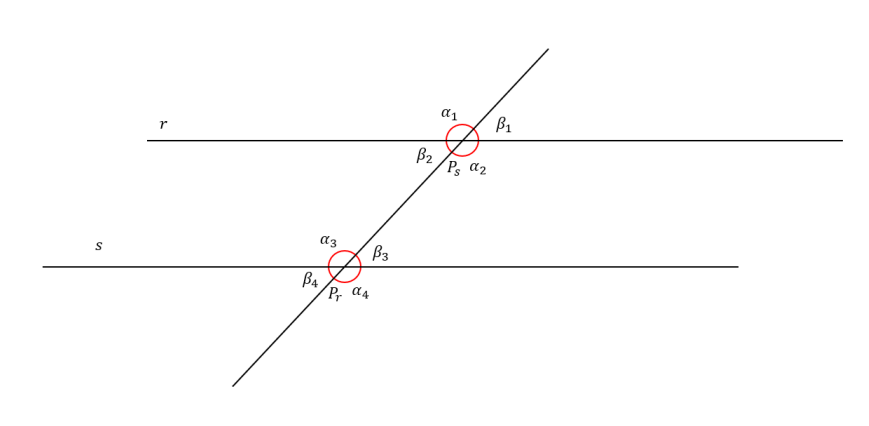

<span id="page-33-0"></span>**Figura 2.16:** Retas Paralelas Interceptadas por uma Transversal

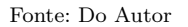

**Figura 2.17:** Soma dos ângulos internos e ângulo externo

<span id="page-33-1"></span>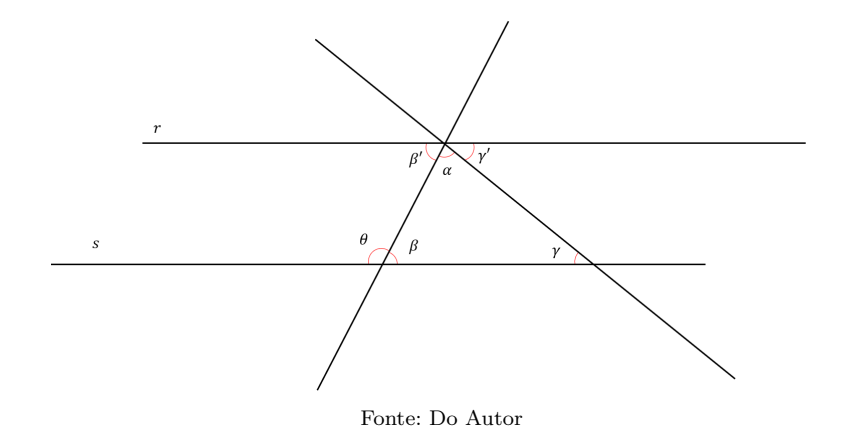

#### **Corolário 1.** *Ângulo Externo*

*Ainda da figura [2.17](#page-33-1) Um ângulo externo de um triângulo é a soma dos dois internos não adjacentes.*

*Demonstração.* Como  $β + θ = 180°$  e  $β + α + γ = 180°$  então temos que

$$
\theta = \alpha + \gamma
$$

onde *θ* é externo ao triângulo e *α* e *γ* são os internos não adjacentes.

 $\Box$ 

#### <span id="page-33-2"></span>**2.4.3 Congruência de Triângulos**

Este tópico é voltado para o estudo das condições para compararmos dois triângulos, de modo que possamos considerá-los *iguais* em parâmetros pré-estabelecidos. Tais parâmetros são construídos de maneira axiomática a fim a simplificar estes métodos bem como sintetizar

quaisquer formas de comparação. (A notação △*ABC* significa um triângulo definido pelos pontos *A, B* e *C*)

Para que  $\triangle ABC$  e  $\triangle DEF$  sejam considerados congruentes devemos ter uma correspondência entre os vértices de um de outro, na ordem da escrita, de modo que

 $A \leftrightarrow D$ ;  $B \leftrightarrow E$ ;  $C \leftrightarrow F$ .

$$
\begin{cases}\n\hat{A} = \hat{D}; \hat{B} = \hat{E}; \hat{C} = \hat{F} \\
\overline{AB} = \overline{DE}; \overline{BC} = \overline{EF}; \overline{AC} = \overline{DF}\n\end{cases}
$$

Nesse caso, escrevemos

$$
\triangle ABC \equiv \triangle DEF
$$

e dizemos que o triângulo *ABC* é congruênte ao triângulo *DEF*.

#### **Propriedades**

Sejam *T*1, *T*<sup>2</sup> e *T*<sup>3</sup> triângulos. Temos:

- 1. **Simetria:** se  $T_1 \equiv T_3$  então vale que  $T_2 \equiv T_1$
- 2. **Transitividade:** se  $T_1 \equiv T_2$  e  $T_2 \equiv T_3$  então vale que  $T_1 \equiv T_3$

#### <span id="page-34-0"></span>**2.4.4 Casos de Congruência:**

Neste texto, optou-se por tomar os casos de congruência como axiomas. Para tanto, considere  $\triangle ABC \equiv T_1$  e  $\triangle DEF \equiv T_2$ . Assim temos os seguintes casos:

**Postulado 5.** *Lado, Ângulo, Lado (LAL):*

*Se dois lados de um triângulo e o ângulo formado por esses dois lados forem respectivamente iguais a dois lados de outro triângulo e ao ângulo formado por esses dois lados, então os dois triângulos são congruentes (figura [2.18\)](#page-35-0).*

 $Se\ \overline{AB} = \overline{DE}; \overline{AC} = \overline{DF}; B\hat{AC} = E\hat{D}F$ .  $então\ T_1 \equiv T_2$ 

**Postulado 6.** *Ângulo, lado, ângulo (ALA)*

*Se dois ângulos de um triângulo e o lado compreendido entre eles forem iguais a dois ângulos de um outro triângulo e ao lado compreendido por estes dois ângulos, então os dois triângulos são congruentes (figura [2.19\)](#page-35-1).*

 $Se\ B\hat{A}C = E\hat{D}F; \overline{AB} = \overline{DE}; B\hat{C}A = E\hat{F}D \text{ então } T_1 \equiv T_2$ 

<span id="page-35-0"></span>**Figura 2.18:** Caso de Congruência LAL

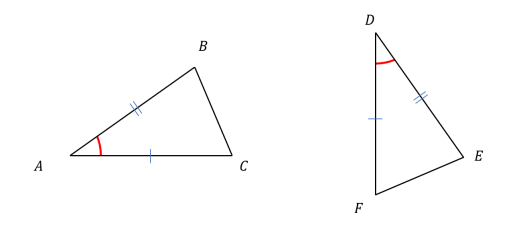

Fonte: Do Autor

<span id="page-35-1"></span>**Figura 2.19:** Caso de Congruência ALA

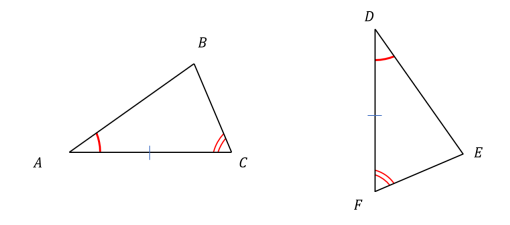

Fonte: Do Autor

**Postulado 7.** *Lado, lado, lado (LLL)*

<span id="page-35-2"></span>*Se três lados de um triângulo, em alguma ordem, forem respectivamente congruentes a três lados de um outro triângulo então estes dois triângulos são congruentes. Se*  $\overline{AB}$  =  $\overline{DE}; \overline{AC} = \overline{DF}; \overline{BC} = \overline{EF}$  *então*  $T_1 \equiv T_2$ 

**Figura 2.20:** Caso de Congruência LLL

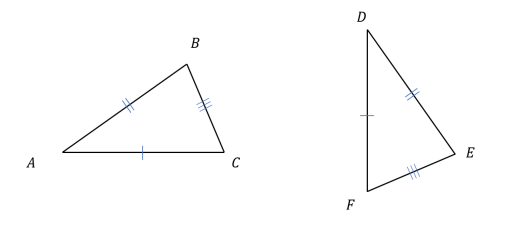

Fonte: Do Autor

# **3**

# <span id="page-36-0"></span>**Proposta metodológica baseada na discussão de questões subjetivas**

Neste capítulo serão apresentadas atividades com a proposta de intervenção pedagógica, a fim de contribuir e estabelecer parâmetros acerca da busca por metodologias inovadoras na educação; buscando-se ambientar os professores com o uso da tecnologia em ambientes escolares bem como estimular a criação de atividades de maneira própria, baseando-se em princípios mútuos de diágolo e proposições democráticas por parte da abordagem educacional. Tais atividades são propositivas e podem ser adequadas de acordo com a necessidade do ambiente ao qual serão utilizadas, tanto no sentido de aprimoramento inserindo e agregando conteúdo, quanto na redução destes de forma que se respeite a natureza da proposta.

#### <span id="page-36-1"></span>**3.1 Atividades Criadas**

Dentro do ambiente *Desmos Classroom* foram criadas 3 de atividades visando mostrar a solução interativa de questões, bem como uma construção dinâmica dos conteúdos, a exemplo do que ocorre em algumas atividades que são passíveis de animações e investigação por parte dos estudantes, de modo que as fórmulas e as resoluções empregadas nas atividades sejam justificadas.

Para explicidar as atividades, será tomada a tela da página da atividade sob a pespectiva do aluno. A fim de evitar redundâncias será ocultado o painel de controle mostrado na figura [3.1](#page-37-0) das demais telas, buscando evidenciar somente as atividades, uma vez que o programa foi apresentado em outro capítulo.

Uma questão importante alertada é de que todos os blocos funcionais criados nas construções das páginas de atividades não têm sua sintaxe em linguagem da camada de computação apresentada aqui. O leitor interessado pode simplesmente consultar qualquer atividade criada, bastando para isso ser cadastrado no Desmos como professor! Cada uma das atividades tem um "link" de acesso, e se desejar, o professor pode usá-la diretamente a

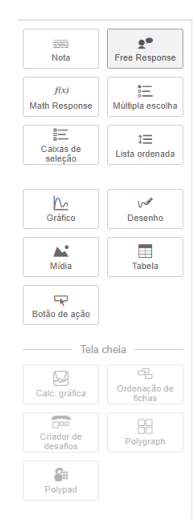

<span id="page-37-0"></span>**Figura 3.1:** Painel de Controle do Desmos.

Fonte: Do autor

uma turma, ou copiá-la e editá-la para depois endereçá-las com um código de acesso para turmas.

#### <span id="page-37-1"></span>**3.1.1 Áreas**

Nesta seção, empregamos os conceitos iniciais sobre áreas e seu emprego em atividades. A atividade  $\mathbb{Z}$  [OBMEP – Áreas](https://teacher.desmos.com/activitybuilder/custom/639e6aa7d8ff218cdcd79f52?lang=pt-BR) conta com 16 páginas e no fim exemplifica com a resolução de uma questão da segunda fase da OBMEP. Sua página inicial apresenta-se como na figura [3.2,](#page-38-0) que mostra o "layout" das páginas da atividade. A figura [3.3](#page-38-1) é a de apresentação ao discente, com a descrição do que se trata a atividade. Em seguida são introduzidas a conceituação de unidades de medida usando uma unidade de comprimento [\(3.4\)](#page-39-0) e a como é feita a determinação de área de um quadrado qualquer sob a consideração da unidade de medida de comprimento adotada (figuras [3.5](#page-39-1) e [3.6\)](#page-40-0). Como extensão temos o cálculo de área de um retângulo qualquer (figura [3.7\)](#page-40-1), que possibilita determinar área de um triângulo retângulo por sua divisão seccionada pela metade, ilustradas nas figuras [3.8](#page-41-0) e [3.9.](#page-41-1) A dedução da fórmula clássica de área para um triângulo qualquer é descrita na página 8 da atividade (ilustrada na figura [3.10\)](#page-42-0), e em seguida, na página 9 se tem a interatividade apresentando-se triângulos que de mesma base e mesma altura resultam em áreas de mesmo valor (figura [3.11\)](#page-42-1).

<span id="page-38-0"></span>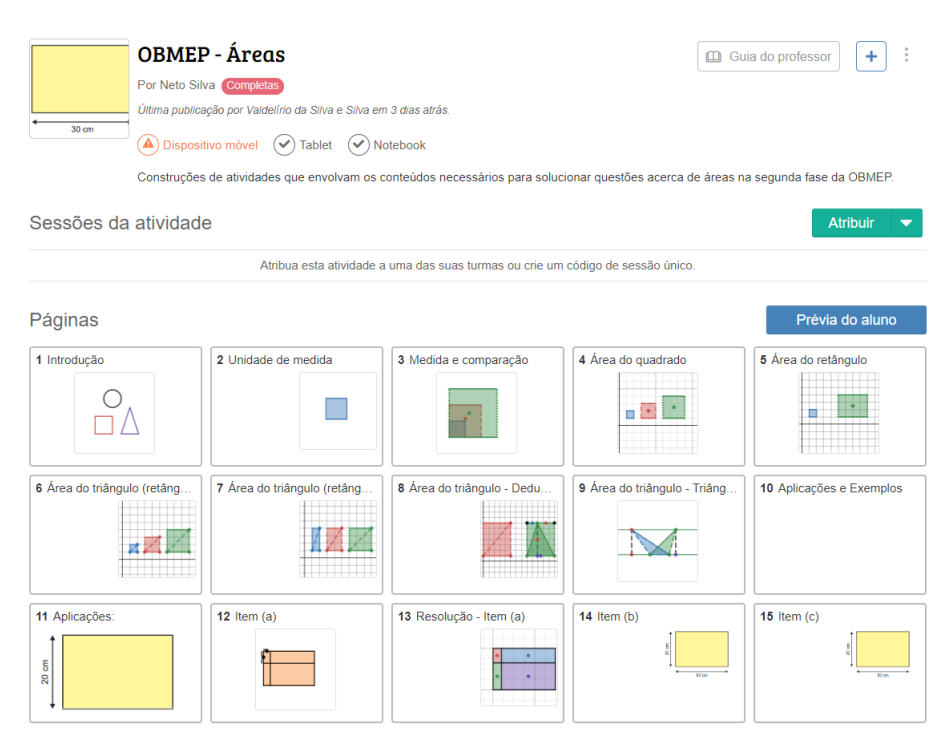

**Figura 3.2:** Página de atividades: Áreas.

Fonte: Do autor

<span id="page-38-1"></span>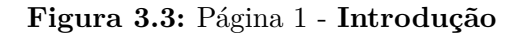

Introdução

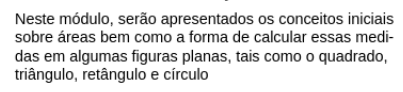

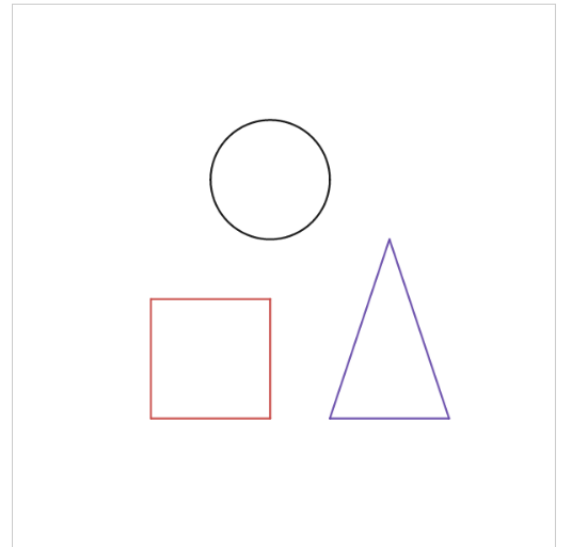

Fonte: Do autor

#### <span id="page-39-0"></span>3.1 Atividades Criadas 38

#### **Figura 3.4:** Página 2 - **Unidade de medida.**

#### Unidade de medida

Toda medida pode ser compreendida como a comparação de valor entre o objeto a ser medido e um padrão pré-estabelecido. Por exemplo, constatar que a altura de uma pessoa é de 1 metro e 70 centímetros indica que quando comparamos com o padrão de medida de comprimento, que é o centímetro, então a altura desta pessoa é 170 vezes maior que 1 centímetro; ou ainda, se cm é uma unidade padrão que indica 1 centímetro

então  $\frac{h}{cm} = 170$ , onde  $h$  é a altura descrita

anteriormente. O mesmo ocorre para a medida de área. Devemos primeiramente estabelecer a unidade de medida de comprimento padrão para então compararmos com as demais que se quer medir!

Nesse caso, tomaremos como medida padrão um quadrado de lado igual a 1 (é comum utilizar o centímetro, porém o mesmo é válido para os seus múltiplos e submúltiplos). Iremos definir 1 uc como o valor de uma unidade de medida de comprimento e esta pode ser utilizada por qualquer medida padrão para comprimento. Por fim, tomando um quadrado cujo lado tem medida igual a 1 uc então determinamos sua

<span id="page-39-1"></span>área como 1 $\mathit{uc}^2.$ 

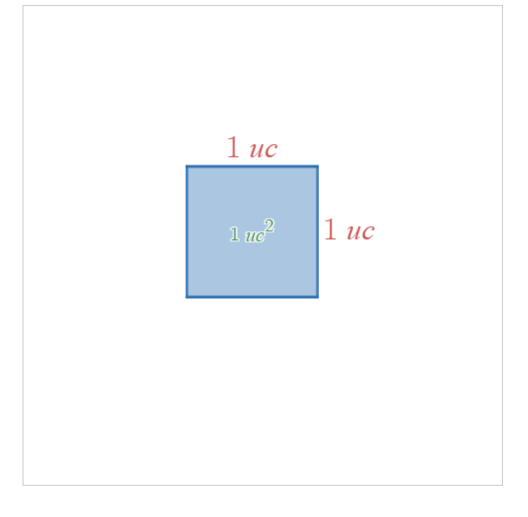

Fonte: Do autor

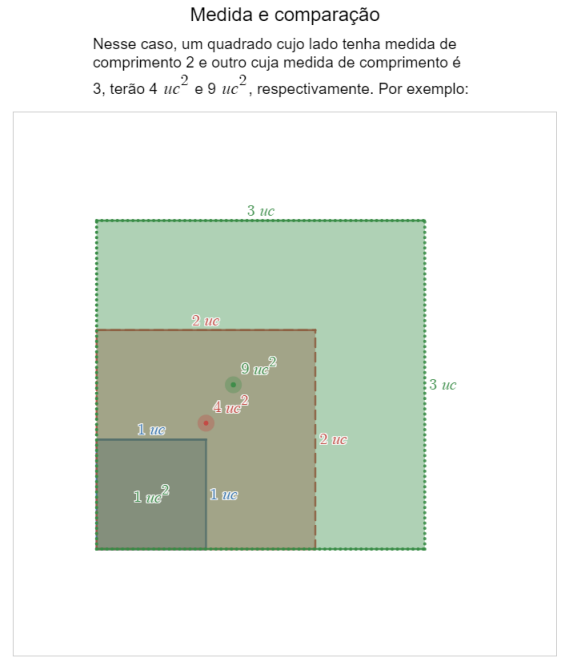

#### **Figura 3.5:** Página 3 - **Medida e Comparação.**

Fonte: Do autor

<span id="page-40-0"></span>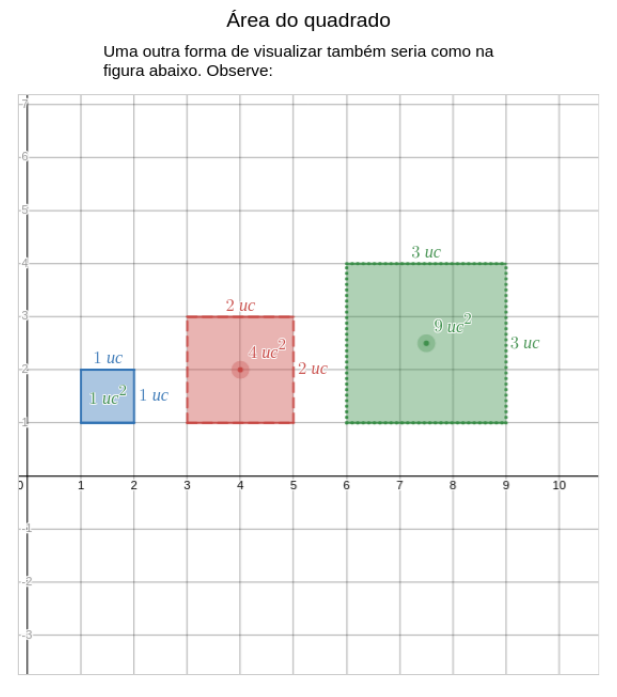

#### **Figura 3.6:** Página 4 - **Área do quadrado.**

Fonte: Do autor

#### **Figura 3.7:** Página 5 - **Área do retângulo.**

<span id="page-40-1"></span>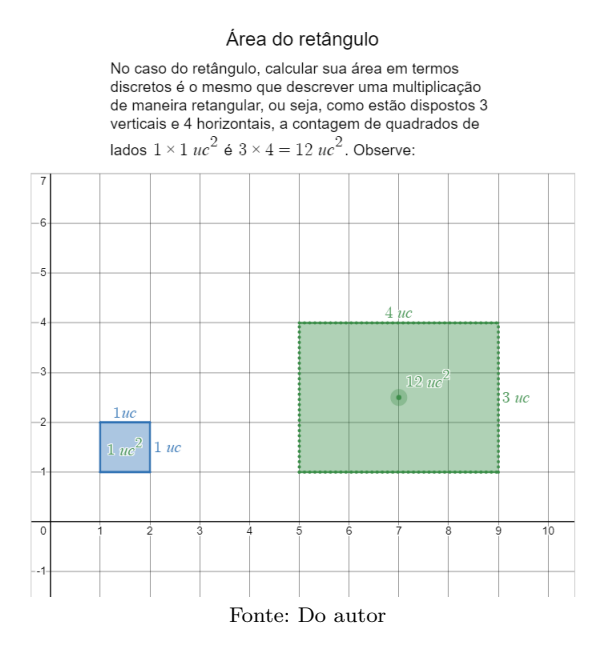

#### <span id="page-41-0"></span>**Figura 3.8:** Página 6 - **Área do triângulo (retângulo) a partir do quadrado.**

Área do triângulo (retângulo) a partir do quadrado

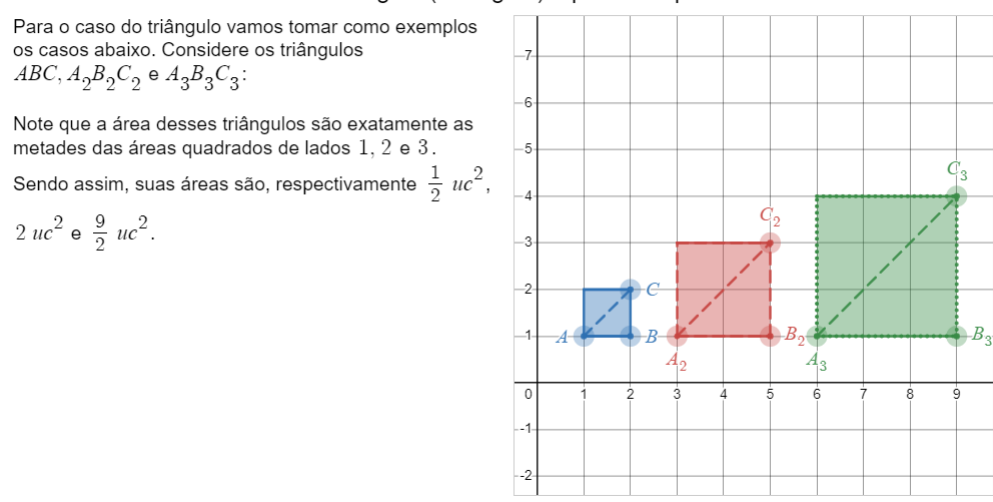

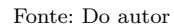

#### <span id="page-41-1"></span>**Figura 3.9:** Página 7 - **Área do triângulo (retângulo) a partir do retângulo.**

#### Área do triângulo (retângulo) a partir do retângulo

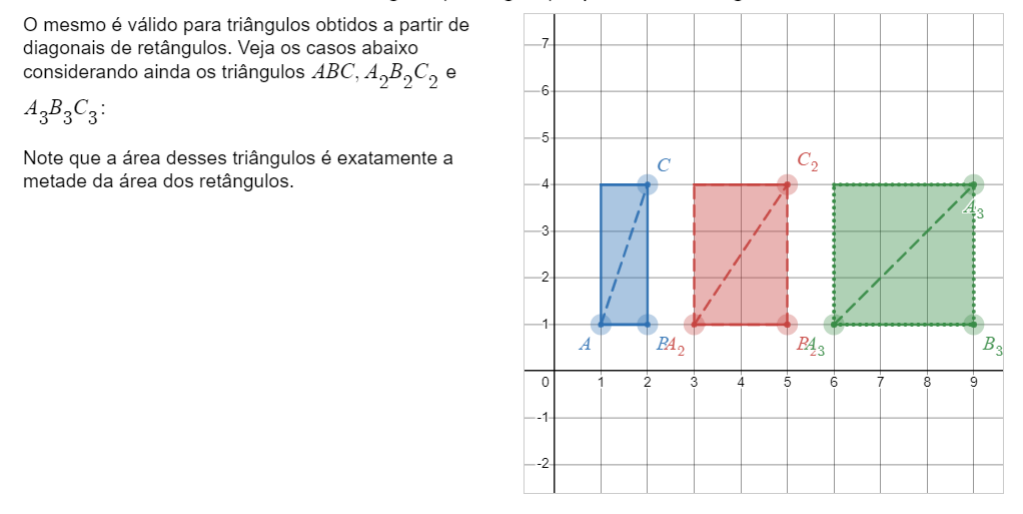

Fonte: Do autor

#### **Figura 3.10:** Página 8 - **Área do triângulo - Dedução Geral.**

<span id="page-42-0"></span>Podemos encontrar a área de algumas figuras através da decomposição, ou composição de figuras conhecidas, ou que tenham maior facilidade em determinar sua área. Como exemplo compare os triângulos contruídos ao lado. O triângulo  $A_2B_2C_2$  foi obtido a partir da diagonal de um retângulo de lados iguais a 5 uc e 6 uc, e o divindo em duas partes iguais de mesma área. Já para a área do triângulo  $ABC$ , vamos construí-lo da seguinte maneira: considere os retângulos APCD e PBEC e os triângulos APC, PBC,  $CEB$  e  $CDA$ . Note que a área  $APC$  é igual à área de  $CDA$ , pois ambos os triângulos são obtidos da metade do retângulo  $APCD$ ; e que a área de  $PBC$ é igual à área de  $CEB$  pois ambos são metades do retângulo *PBEC*. Daí então  $A_{ABC} = A_{APC} + A_{PBC}$ . Tomando  $b = AB$  e  $x = PB = CE$ , temos que  $b - x = CD = AP$ . Logo  $A_{CDA} = \frac{(b - x)h}{2}$  e  $A_{CEB} = \frac{xh}{2}$  . Daí decorre diretamente que

 $A_{ABC} = \frac{(b-x)h}{2} + \frac{xh}{2} = \frac{bh}{2}$ . Com isso, concluímos que se dois triângulos possuírem a mesma base e a

mesma altura então suas áreas serão iguais.

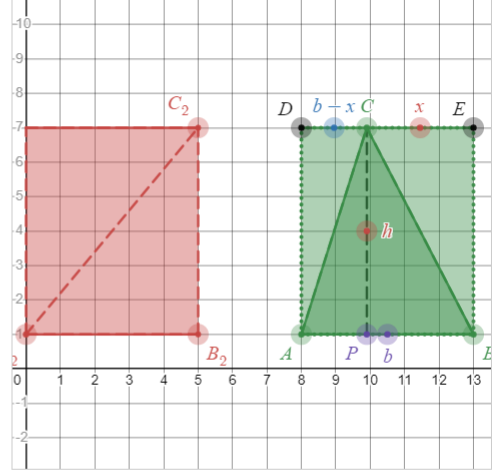

Área do triângulo - Dedução Geral

<span id="page-42-1"></span>**Figura 3.11:** Página 9 - Área do triângulo - **Triângulos de mesmas base e altura.**

Fonte: Do autor

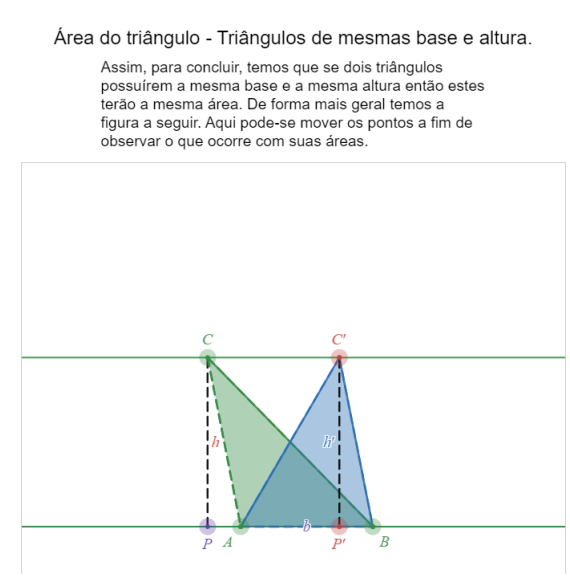

Fonte: Do autor

<span id="page-43-0"></span>Mediante o embasamento teórico apresentado até a página 9 da atividade, foi possível apresentar como proposta de questão-problema associada, uma questão de segunda fase da OBMEP de 2015 (figura [3.12\)](#page-43-0). Somente o item (a) dessa questão é solucionado na própria atividade do Desmos (figura [3.13\)](#page-43-1). Os outros dois (ilustrados nas figuras [3.14](#page-44-0) e [3.16,](#page-45-0) respectivamente) tem suas soluções somente colocadas aqui no texto, com auxílio das figuras [3.15](#page-44-1) e [3.17.](#page-45-1)

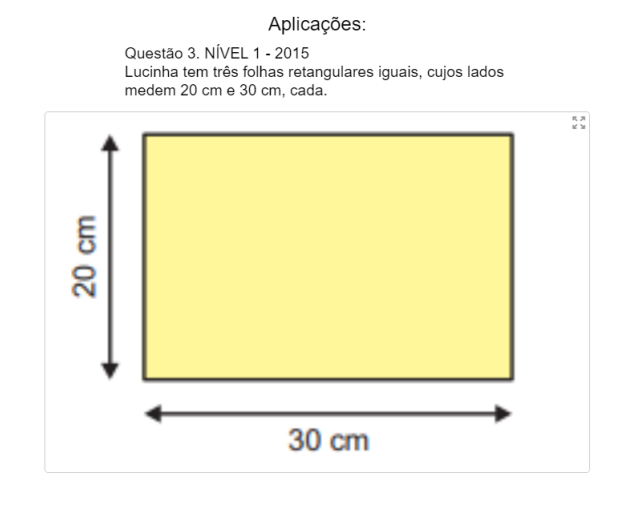

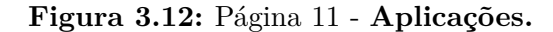

Fonte: Do autor

#### **Figura 3.13:** Página 13 - Resolução - **Item (a).**

#### Resolução - Item (a)

<span id="page-43-1"></span>(a) Lucinha fez dois traços retos na primeira folha, um a 4 cm da margem esquerda e outro a 7 cm da margem superior, dividindo-a em quatro retângulos. Um desses retângulos tem a maior área. Qual é o valor dessa área?

Após feita a divisão descrita no item (a) temos que foram formados 4 retângulos: um primeiro de  $7\times4$ lados, um segundo de  $7 \times 26$  lados, um terceiro de lados  $13 \times 4$  e um último de  $13 \times 26$  lados. Vamos calcular a área de cada um deles.

Como vimos anteriormente, se as dimensões de um retângulo são  $a e b$  então sua área será dada por  $a \times b$ . Sendo assim, temos que a área do primeiro é

$$
7 \times 4 = 28
$$
 cm<sup>2</sup>, a área do segundo é

 $7 \times 26 = 182 \text{ cm}^2$ , do terceiro é e do quarto

retângulo então  $13 \times 26 = 338$   $cm<sup>2</sup>$ . Concluímos que a área do maior é 338  $cm^2$ 

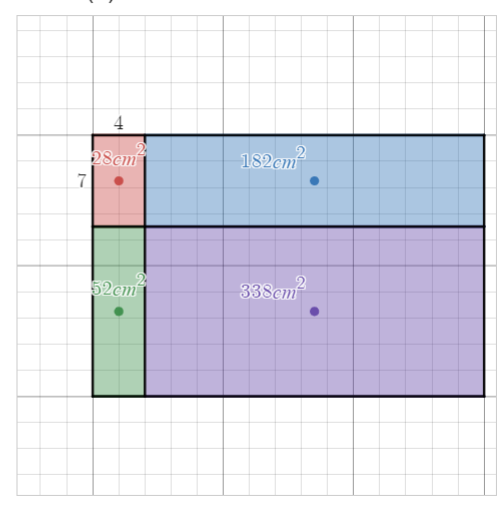

Fonte: Do autor

#### **Figura 3.14:** Página 14 - **Item (b).**

<span id="page-44-0"></span>Item (b) Questão 3. NÍVEL 1 - 2015 R A<br>K S Lucinha tem três folhas retangulares iguais, cujos lados medem 20 cm e 30 cm, cada. g 8 30 cm (b) Ajude Lucinha a dividir a segunda folha em quadrados iguais, desenhando traços paralelos às margens, de modo que esses quadrados tenham a maior área possível.

Fonte: Do autor

#### *Solução - Item B*

<span id="page-44-1"></span>Com um traço horizontal e dois verticais geramos os quadrados de maior área possível. Para formar apenas quadrados, o valor do lados desses quadrados deve dividir 20 e 30. A maior área ocorre, então, quando o lado desses quadrados for o máximo divisor comum de 20 e 30, ou seja, 10 cm.

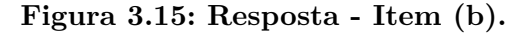

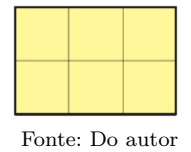

#### <span id="page-45-0"></span>3.1 Atividades Criadas 44

#### **Figura 3.16:** Página 15 - **Item (c).**

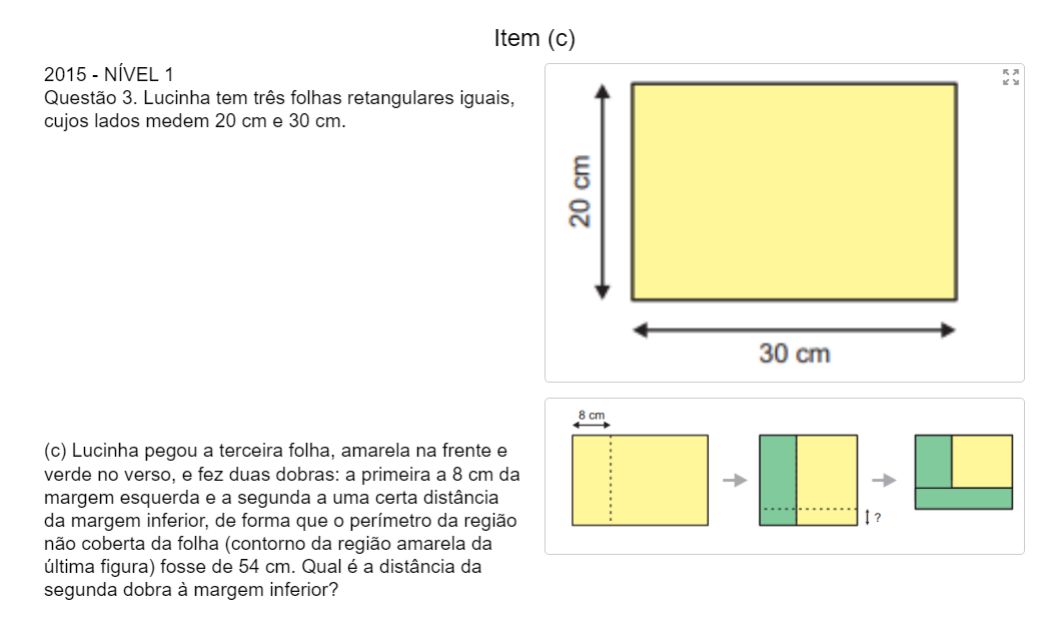

Fonte: Do autor

#### *Solução - Item C*

Vamos chamar a distância da segunda dobra até a margem inferior da folha de altura da dobra. Como a folha tem 30 *cm* de largura e a primeira dobra foi feita a 8 *cm* da margem direita da folha, a largura da região em amarelo da última figura é igual a 30 *cm* menos duas vezes 8 *cm*, ou seja, 30 − 16 = 14 *cm*. Após a segunda dobra, o dobro da altura do retângulo amarelo será a diferença entre seu perímetro e o dobro de sua largura, ou seja, 54 − 28 = 26 *cm*. Portanto, a altura do retângulo amarelo na terceira figura é 13 *cm*. Assim, da altura da folha original sobraram 20 − 13 = 7 *cm* para a realização da segunda dobra e, portanto, a altura da dobra é a metade, ou seja, 7 ÷ 2 = 3*,*5 *cm*.

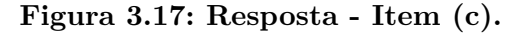

<span id="page-45-1"></span>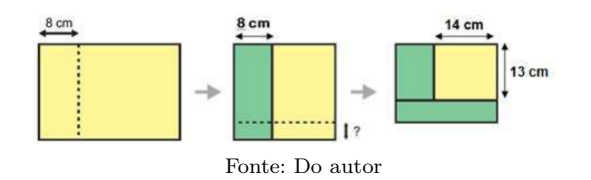

#### <span id="page-46-1"></span>**3.1.2 Ângulos**

Nesta seção são apresentados conceitos fundamentais para a solução de questões sobre ângulos e suas medidas. A atividade conta com 19 laudas (Figura [3.18\)](#page-46-0) e carrega alguns resultados expressivos dentro desse campo teórico; além de uma aplicação em questão da segunda fase da OBMEP. O detalhamento das atividades e o acesso a sua programação estão disponíveis em  $\mathbb{Z}$  [OBMEP – Ângulos.](https://teacher.desmos.com/activitybuilder/custom/63f031f9f6c52c3b90e480bc?lang=pt-BR)

Na figura [3.18](#page-46-0) se tem a página de apresentação da atividade. As primeiras páginas estão apresentando conceitos fundamentais sobre ângulos, e não estão registradas aqui. Na figura [3.19](#page-47-0) é ilustrada a página referente à soma dos ângulos internos do triângulo, para justificativa e uso posterior. A figura [3.20](#page-47-1) apresenta o Teorema do ângulo externo como decorrência direta dos resultados apresentados anteriormente.

<span id="page-46-0"></span>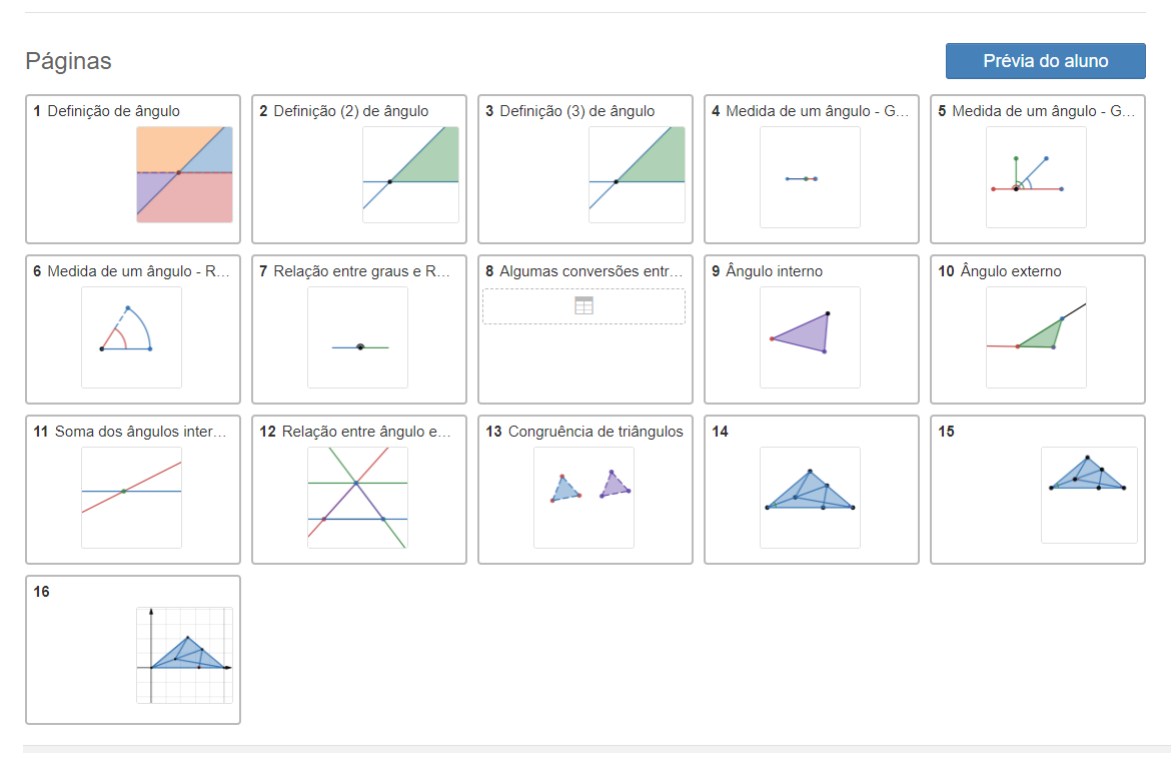

#### **Figura 3.18:** Página de Atividades: Ângulos.

Fonte: Do autor

#### **Figura 3.19:** Página 11.

A soma dos ângulos internos de triângulo é de 180°. Dadas duas retas paralelas e uma transversal com as notações adotadas abaixo, temos que os ângulos  $\alpha_1$  e  $\alpha$ <sub>o</sub> são chamados correspondentes e possuem o mesmo valor. Além disso, como  $a_2$  e  $a_3$  são OPV, então também são iguais. Assim: $\alpha_1=\alpha_2=\alpha_3,$ e o mesmo se aplica a $\boldsymbol{\beta}_1,\boldsymbol{\beta}_2$  e  $\boldsymbol{\beta}_3.$  Deste modo, como

<span id="page-47-0"></span>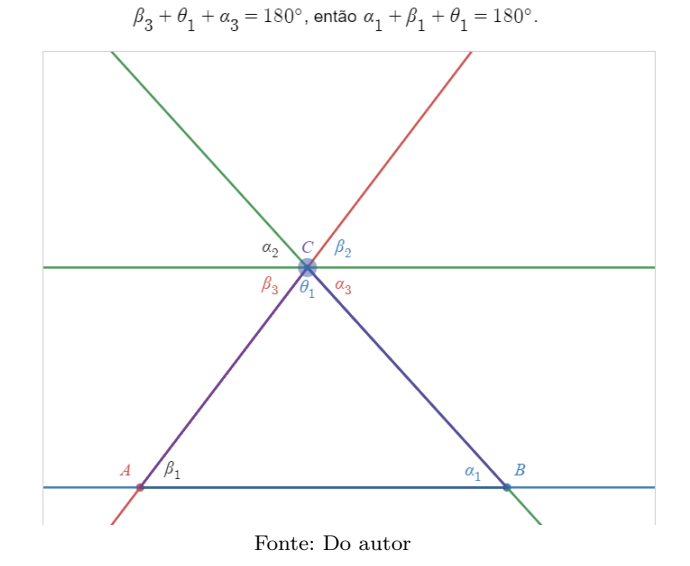

**Figura 3.20:** Página 12.

#### <span id="page-47-1"></span>Relação entre ângulo externo e ângulos internos

Podemos concluir ainda que, dada a definição de<br>ângulo externo, então um ângulo externo é a soma dos<br>dois internos não adjacentes. Tome como exemplo que<br> $\alpha_2 + \beta_2$  seja externo a  $\theta_1$ . Como  $\alpha_2 = \alpha_1 \circ \beta_2 = \beta_1$ então este ângulo externo é igual a soma de  $\alpha_1^{\vphantom{\dagger}}$  com

 $\boldsymbol{\beta}_1$  que são internos não adjacentes.

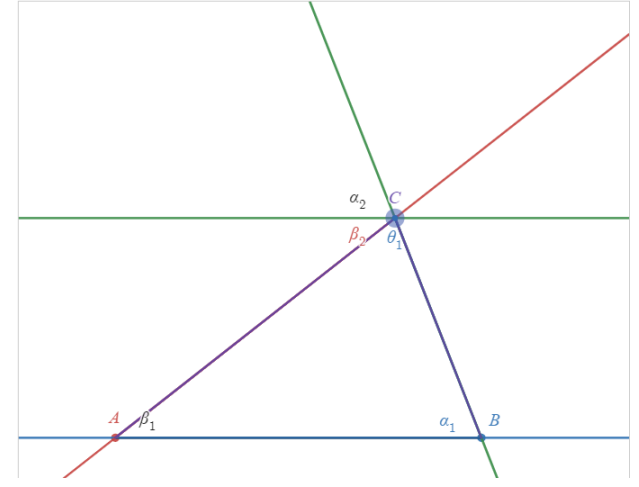

Fonte: Do autor

<span id="page-48-0"></span>Na figura [3.21](#page-48-0) se tem a apresentação da página interativa dos casos de congruência de triângulos, onde o discente é capaz de movimentar uma das figuras e acompanhar o movimento da outra, permanecendo válida a congruência. Na página são enunciados também os três casos de congruência mais clássicos.

#### **Figura 3.21:** Página 13.

#### Congruência de triângulos

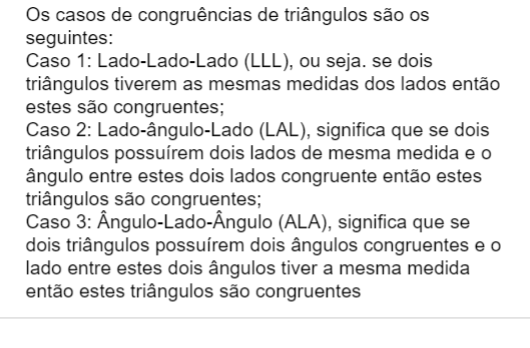

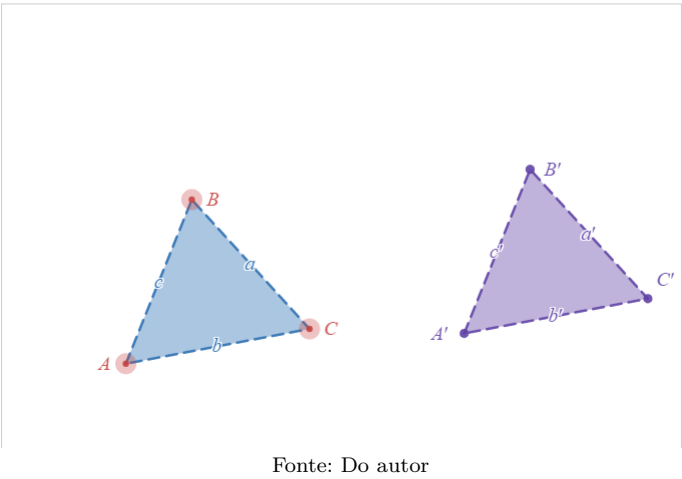

A figura [3.22](#page-49-0) mostra a página de aplicação da atividade. Ela refere-se a uma questão da segunda fase da OBMEP de 2016, nível 3. Todos os itens da questão são resolvidos, e da figura [3.24](#page-50-0) até à [3.29](#page-52-1) temos a apresentação da solução do item (c), com as variações dos botões de ação nas figuras [3.25,](#page-50-1) [3.26,](#page-51-0) [3.27](#page-51-1) e [3.28](#page-52-0) para ilustração de cada passo de sua resolução.

#### **Figura 3.22:** Página 14.

Aplicação de estudo de ângulos.

<span id="page-49-0"></span>Questão 5 - Segunda fase OBMEP 2016 (Nível 3). As<br>medidas em graus dos ângulos *BAD*, *DAC*, *ABD* e  $DBC$  estão indicadas na figura. O ponto  $E$  é a interseção de  $BC$  com o prolongamento de  $AD$ , e o ponto  $F$  é a interseção de  $AB$  com a perpendicular a  $BD$  por  $E$ .

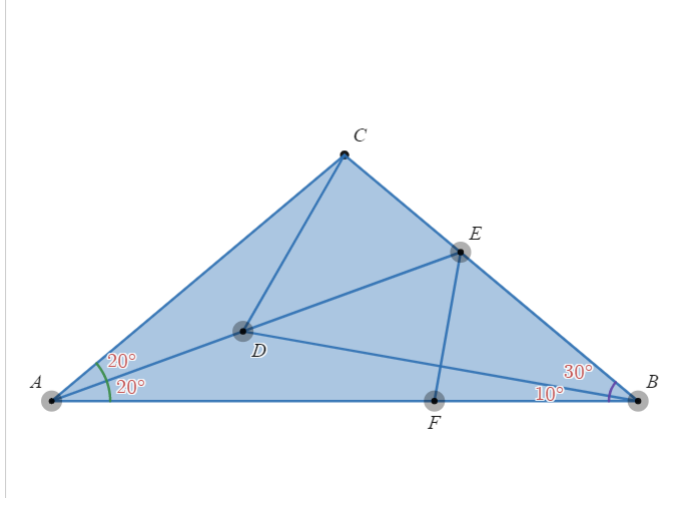

Fonte: Do autor

**Figura 3.23:** Página 15.

<span id="page-49-1"></span>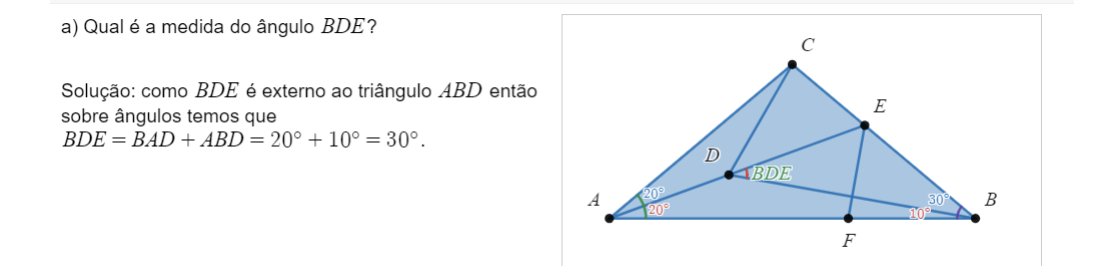

Fonte: Do autor

#### <span id="page-50-0"></span>3.1 Atividades Criadas 49

#### **Figura 3.24:** Página 16.

c)Qual é a medida do ângulo BCD?

#### Solução:

Passo 1: traçando o segmento DF e marcando o ponto  $P$  como a interseção entre  $DB$  e  $EF$ , temos que:

#### **VER**

Passo 2: é fácil ver que o triângulo DEP é congruente ao triângulo $B\!E\!P$ pelo caso ALA  $(90^\circ, PE,$   $60^\circ)$ e assim  $DP = BP$ ;

#### **VER**

o que implica na congruência entre os triângulos  $DPF$ e  $BPF$ ; garantindo que  $DF = FB$ .

#### **VER**

A congruência obtida em (b) implica que o triângulo  $DCE$  é congruente ao triângulo  $\overline{DFE}$  pelo caso LAL  $(EF = EC, 60^{\circ}, DE).$ 

#### **VER**

VER

Por fim, como temos a igualdade de ângulos  $BFE = DFE = 80^{\circ}$ , temos que  $BCD = DCE = DFE = 80^\circ$ .

Fonte: Do autor

#### **Figura 3.25:** Página 16.

<span id="page-50-1"></span>c)Qual é a medida do ângulo BCD?

#### Solução:

Passo 1: traçando o segmento  $DF$  e marcando o ponto  $P$  como a interseção entre  $DB$  e  $EF$ , temos que:

#### Voltar

Passo 2: é fácil ver que o triângulo  $DEP$  é congruente ao triângulo BEP pelo caso ALA (90°, PE, 60°) e assim  $\overrightarrow{DP} = BP$ ;

#### VER

o que implica na congruência entre os triângulos  $DPF$ e  $BPF$ ; garantindo que  $DF = FB$ .

#### **VER**

A congruência obtida em (b) implica que o triângulo DCE é congruente ao triângulo DFE pelo caso LAL  $(EF = EC, 60^{\circ}, DE).$ 

#### VER

Por fim, como temos a igualdade de ângulos  $BFE = DFE = 80^\circ$ , temos que  $BCD = DCE = DFE = 80^{\circ}$ .

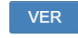

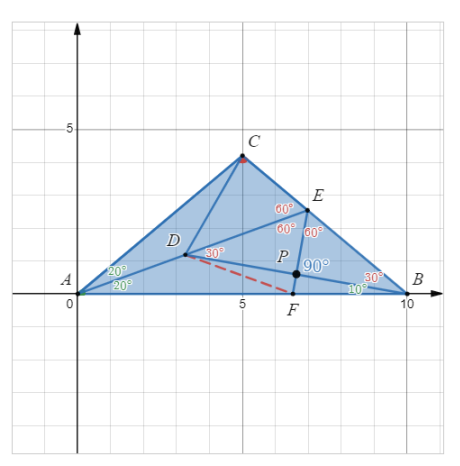

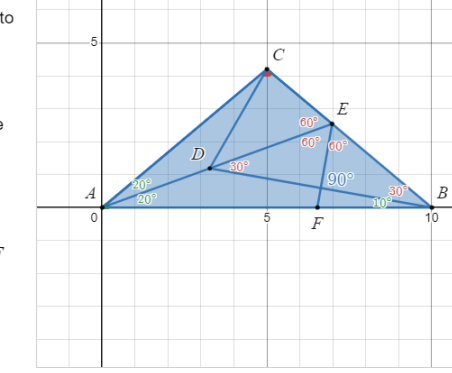

Fonte: Do autor

#### **Figura 3.26:** Página 16.

<span id="page-51-0"></span>c) Qual é a medida do ângulo BCD?

#### Solução:

Passo 1: traçando o segmento DF e marcando o ponto  $P$  como a interseção entre  $DB$  e  $EF$ , temos que:

#### Voltar

Passo 2: é fácil ver que o triângulo DEP é congruente ao triângulo  $BEP$  pelo caso ALA  $(90^\circ, PE, 60^\circ)$  e assim  $\overline{DP} = BP$ ;

#### Voltar

o que implica na congruência entre os triângulos  $DPF$ e  $BPF$ ; garantindo que  $DF = FB$ .

#### **VER**

A congruência obtida em (b) implica que o triângulo  $DCE$  é congruente ao triângulo  $DFE$  pelo caso LAL  $(EF = EC, 60^{\circ}, DE).$ 

#### **VER**

Por fim, como temos a igualdade de ângulos<br> $BFE = DFE = 80^{\circ}$ , temos que  $BCD = DCE = DFE = 80^{\circ}$ .

**VER** 

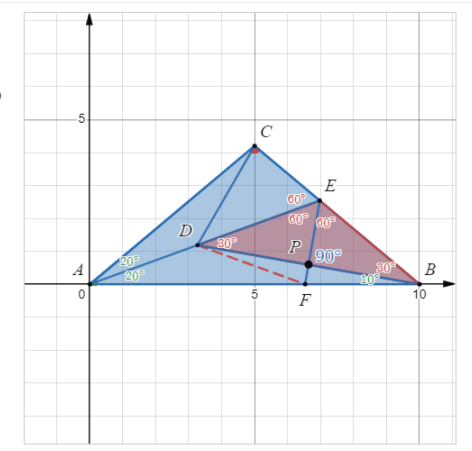

Fonte: Do autor

#### **Figura 3.27:** Página 16.

<span id="page-51-1"></span>c) Qual é a medida do ângulo BCD?

#### Solução:

Passo 1: traçando o segmento  $\overline{DF}$  e marcando o ponto  $P$  como a interseção entre  $DB$  e  $EF$ , temos que:

#### Voltar

Passo 2: é fácil ver que o triângulo DEP é congruente ao triângulo BEP pelo caso ALA (90°, PE, 60°) e assim  $\overrightarrow{DP} = BP$ ;

#### Voltar

o que implica na congruência entre os triângulos DPF e  $BPF$ ; garantindo que  $DF = FB$ .

#### Voltar

A congruência obtida em (b) implica que o triângulo  $DCE$ é congruente ao triângulo $DFE$ pelo caso LAL  $(EF = EC, 60^{\circ}, DE).$ 

#### VER

Por fim, como temos a igualdade de ângulos  $BFE = DFE = 80^{\circ}$ , temos que  $BCD = DCE = DFE = 80^{\circ}$ .

#### **VER**

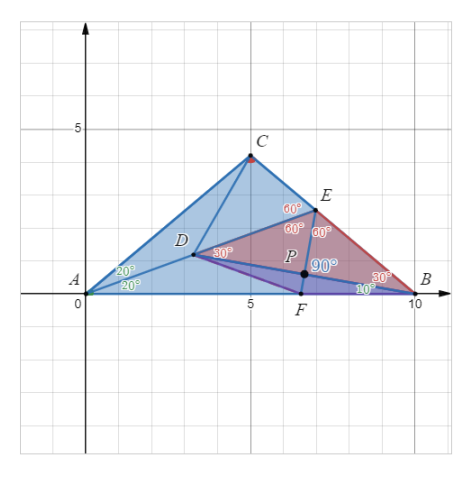

#### **Figura 3.28:** Página 16.

<span id="page-52-0"></span>c)Qual é a medida do ângulo BCD?

#### Solução:

Passo 1: traçando o segmento  $DF$  e marcando o ponto  $P$  como a interseção entre  $DB$  e  $EF$ , temos que:

#### Voltar

Passo 2: é fácil ver que o triângulo DEP é congruente ao triângulo  $BEP$  pelo caso ALA  $(90^{\circ}, PE, 60^{\circ})$  e assim  $DP = BP$ ;

#### Voltar

o que implica na congruência entre os triângulos DPF e  $BPF$ ; garantindo que  $DF = FB$ .

#### Voltar

A congruência obtida em (b) implica que o triângulo DCE é congruente ao triângulo DFE pelo caso LAL  $(EF = EC, 60^{\circ}, DE).$ 

#### Voltar

Por fim, como temos a igualdade de ângulos  $BFE = DFE = 80^{\circ}$ , temos que  $BCD = DCE = DFE = 80^{\circ}$ .

VER

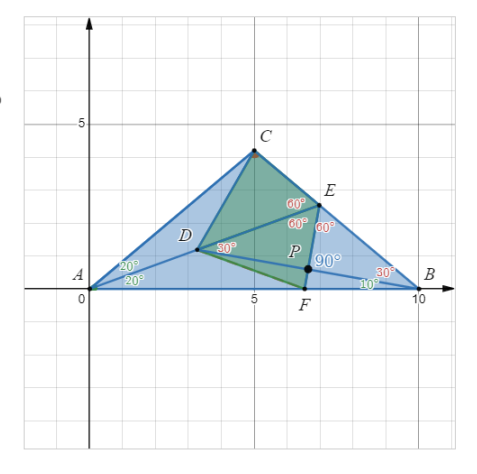

Fonte: Do autor

#### **Figura 3.29:** Página 16.

<span id="page-52-1"></span>c)<br>Qual é a medida do ângulo  $BCD$ ?

#### Solução:

Passo 1: traçando o segmento  $DF$  e marcando o ponto  $P$  como a interseção entre  $DB$  e  $EF$ , temos que:

#### Voltar

Passo 2: é fácil ver que o triângulo DEP é congruente ao triângulo BEP pelo caso ALA (90°, PE, 60°) e assim  $\overrightarrow{DP} = BP$ ;

#### Voltar

o que implica na congruência entre os triângulos DPF e  $BPF$ ; garantindo que  $DF = FB$ .

#### Voltar

A congruência obtida em (b) implica que o triângulo DCE é congruente ao triângulo DFE pelo caso LAL  $(EF = EC, 60^{\circ}, DE).$ 

#### Voltar

Por fim, como temos a igualdade de ângulos  $BFE = DFE = 80^{\circ}$ , temos que  $BCD = DCE = DFE = 80^{\circ}$ .

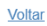

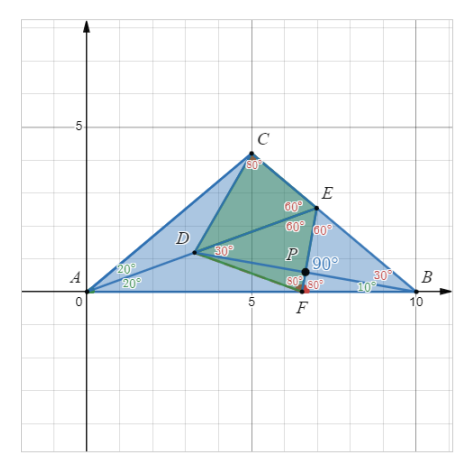

Fonte: Do autor

#### <span id="page-53-1"></span>**3.1.3 Exame Nacional de Qualificação**

Esta atividade visa construir conteúdos relacionados ao ensino de geometria analítica de forma a criar ferramentas matemáticas capazes de auxiliar na resolução de questões desta natureza. Para a aplicação destes conteúdos foi selecionado uma questão do Exame Nacional de Qualificação (ENQ) e a atividade foi construída em 15 laudas (figura [3.30\)](#page-53-0) buscando desde a concepção do plano cartesiano à aplicação direta de fórmulas de reta e circunferência. Tal questão também tem solução dentro na geometria euclidiana plana e fica como sugestão abordá-la dessa maneira também. A página está disponível em  $ENQ - Q$ uestão 2017.2  $\mathbf{\mathcal{C}}$  de modo que acessá-la garante possibilidade de edição.

<span id="page-53-0"></span>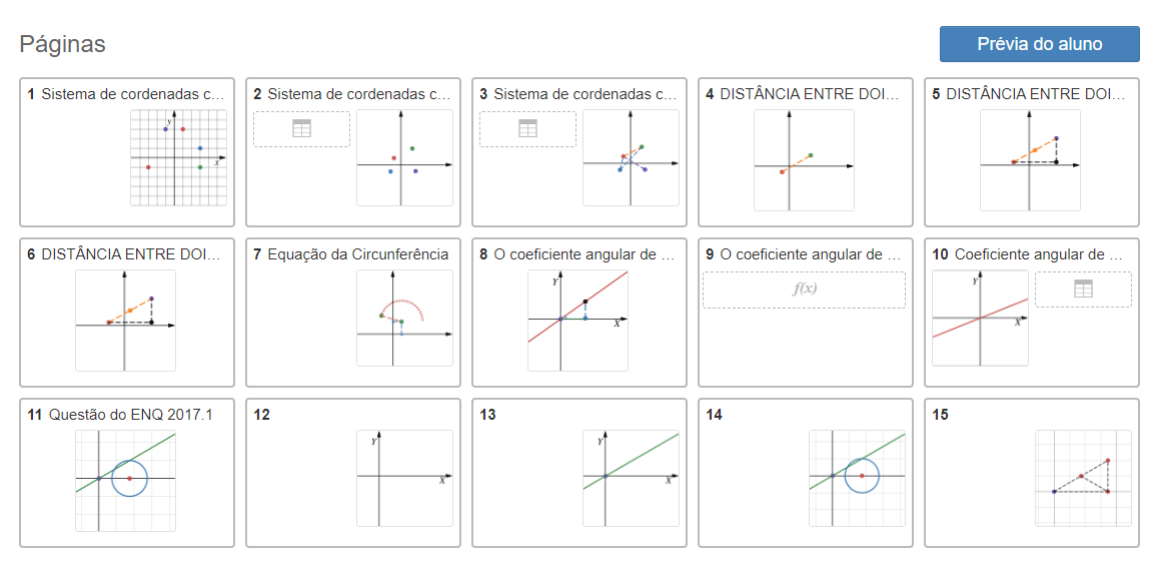

**Figura 3.30:** Página de Atividades: Exame Nacional de Qualificação.

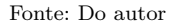

Após alguns conceitos serem apresentados, a página 6 (figura [3.31\)](#page-54-0) vem com o intuito de mostrar a fórmula da distância entre dois pontos como decorrência do Teorema de Pitágoras e estabelece um dos resultados a serem aplicados no fim das atividades.

Outra aplicação importante da Geometria Analítica, a equação da circunferência, também pode ser compreendida como um resultado imediato do Teorema de Pitágoras aplicado à geometria analítica (figura [3.32\)](#page-54-1).

Depois de uma breve discussão a respeito de coeficiente angular e linear, a partir da figura [3.33](#page-55-0) temos a apresentação da solução de uma questão do ENQ de 2017, com as variações dadas nas figuras [3.34](#page-55-1) e [3.35](#page-56-0) a partir da utilização dos botões de ação inseridos na página com a conclusão na página 15 mostrada na figura [3.36.](#page-56-1)

#### **Figura 3.31:** Página 6

<span id="page-54-0"></span>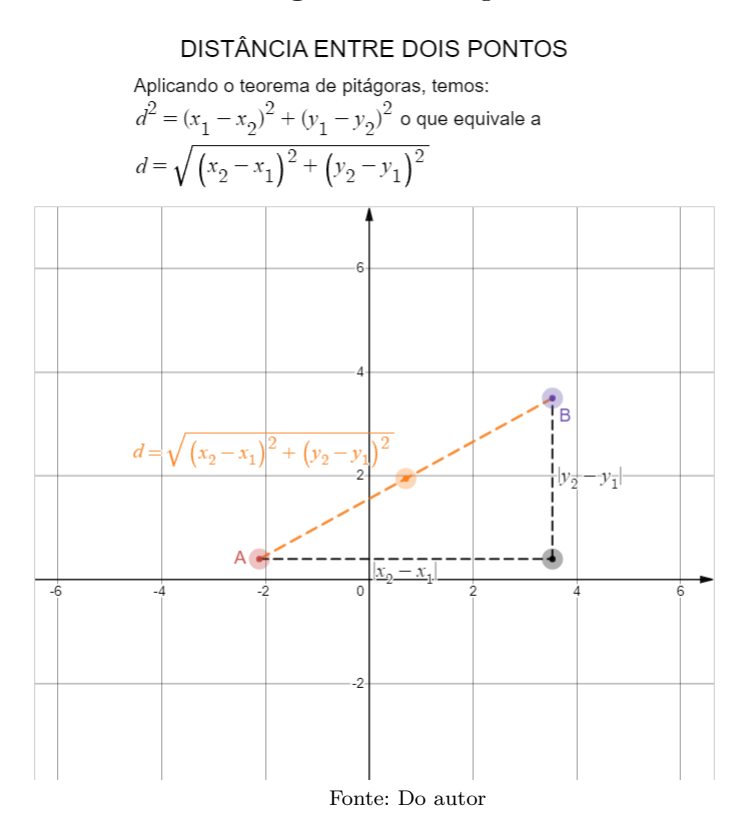

#### **Figura 3.32:** Página 7

#### Equação da Circunferência

<span id="page-54-1"></span>A questão a ser levantada a seguir é a seguinte: se forem dados as coordendas de um ponto  $P$  fixo e uma distância d também fixa, o que gera o conjunto de pontos  $Q$  que estão à distância  $d$  de  $P$ ?

Por exemplo: dado o ponto  $A(2,3)$  e tome 5 como distância para o ponto  $B(x, y)$ 

Aplicando a fórmula da distância entre dois pontos, obtemos:

$$
(x-2)^2 + (y-3)^2 = 25
$$

Podemos concluir com isso, que dados os objetos descritos acima, a expressões do tipo:  $\overline{2}$ 

$$
(x - x_o)^2 + (y - y_o)^2 = r
$$

geram circunferências cujo centro é  $(x_{_O\!}^{},\!y_{_O}^{})$  e  $r^2$  é o quadrado do raio.

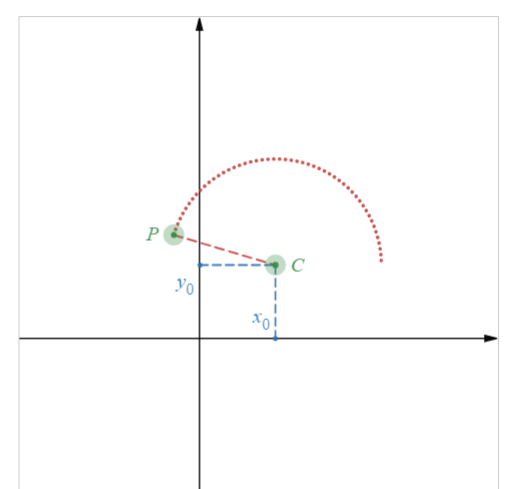

Fonte: Do autor

#### **Figura 3.33:** Página 14

<span id="page-55-0"></span>A partir daí encontraremos a interseção entre a circunferência e a reta. Substituindo  $y = (\sqrt{3}/3)x$  na equação do círculo iremos gerar a seguinte equação do segundo grau em  $x: 2x^2 - 3\sqrt{3}x + 3 = 0$  cujas raízes são  $x = \sqrt{3}$  e  $x = \sqrt{3}/2$ . Deste modo, temos que as interseções serão dadas pelos pontos  $A_1 = (\sqrt{3}, 1)$  e  $A_2 = (\frac{\sqrt{3}}{2}, \frac{1}{2})$  $\overline{B}$  $\sim$ VER Assim, calculando as distâncias  $d_1$  entre  $A_1$  e  $B$ , e  $d_2$ entre  $A_2$  e  $B$ , temos:  $d_1 = 2$  e  $d_2 = 1$ . Traçando o segmento  $A_1C$  formamos um triângulo  $T_1$  cujos lados medem  $A_1B = 1$ ,  $BC = \sqrt{3}$  e  $A_1C = 2$ . E traçando o segmento  $A_2C$  forma-se o triângulo  $T_2$  de lados  $A_2B = 1$ ,  $BC = \sqrt{3}$  e  $A_2C = 1$ .

Fonte: Do autor

#### **Figura 3.34:** Página 14 – Ação do botão 1

<span id="page-55-1"></span>A partir daí encontraremos a interseção entre a circunferência e a reta. Substituindo  $v = (\sqrt{3}/3)x$  na equação do círculo iremos gerar a seguinte equação do segundo grau em  $x: 2x^2 - 3\sqrt{3}x + 3 = 0$  cujas raízes são  $x = \sqrt{3}$  e  $x = \sqrt{3}/2$ .

Deste modo, temos que as interseções serão dadas pelos pontos  $A_1 = (\sqrt{3}, 1)$  e  $A_2 = (\frac{\sqrt{3}}{2}, \frac{1}{2})$ 

#### Reinician

**VER** 

Assim, calculando as distâncias  $d_1$  entre  $A_1$  e  $B$ , e  $d_2$ entre  $A_2$  e B, temos:  $d_1 = 2$  e  $d_2 = 1$ . Traçando o segmento  $A_1C$  formamos um triângulo  $T_1$  cujos lados medem  $A_1B = 1$ ,  $BC = \sqrt{3}$  e  $A_1C = 2$ . E traçando o segmento  $A_2C$  forma-se o triângulo  $T_2$  de lados  $A_2B = 1$ ,  $BC = \sqrt{3}$  e  $A_2C = 1$ .

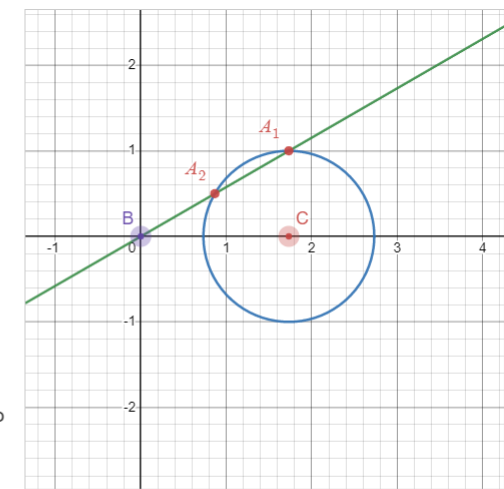

**VER** 

#### **Figura 3.35:** Página 14 – Ação do botão 2

<span id="page-56-0"></span>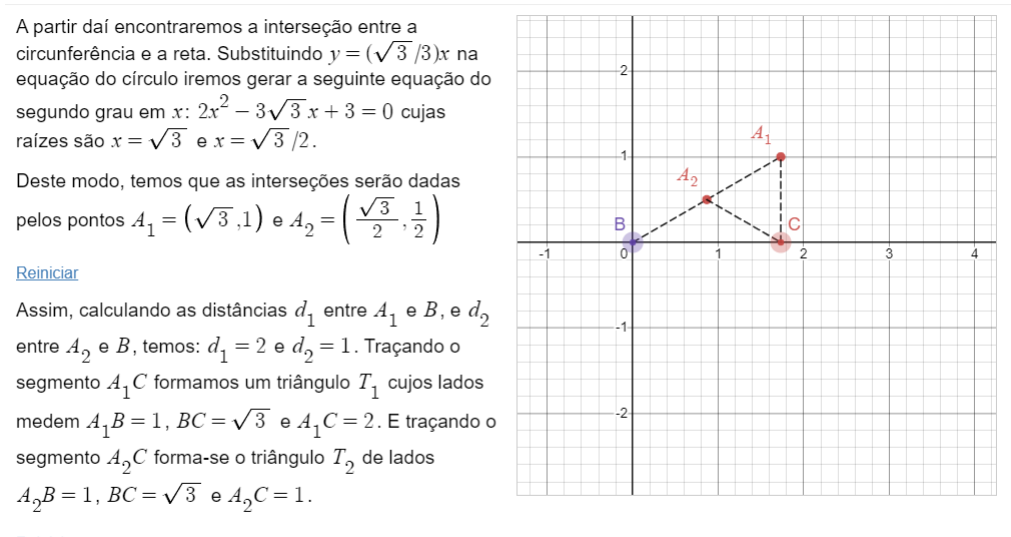

Reinician

Fonte: Do autor

#### **Figura 3.36:** Página 15

<span id="page-56-1"></span>Formamos então a figura ao lado. Do triângulo  $T_1$  de vértices  $A_1BC$  podemos concluir que as medidas dos lados são  $A_1B = 2$ ,  $BC = \sqrt{3}$  e  $A_1C = 1$ . Do triângulo  $T_2$  de vértices  $A_2 BC$  temos lados de medidas iguais a  $A_0 B = 1$ ,  $BC = \sqrt{3}$  e  $A_0 C = 1$ . Consequentemente, podemos concluir que  $T_1$  é retângulo uma vez que a soma dos quadrados dos lados menores é igual ao quadrado do maior lado. Deste modo, temos que  $A_1$   $CB = 90^\circ$  e  $CA_1B = 60^\circ$ ; e de  $T_{\alpha}$  podemos garantir que este é isósceles de base  $BC = \sqrt{3}$  e lados iguais a 1. Deste modo o ângulo  $A_2CB = A_2BC = 30^\circ$  e obviamente  $BA_2C = 120^\circ$ .

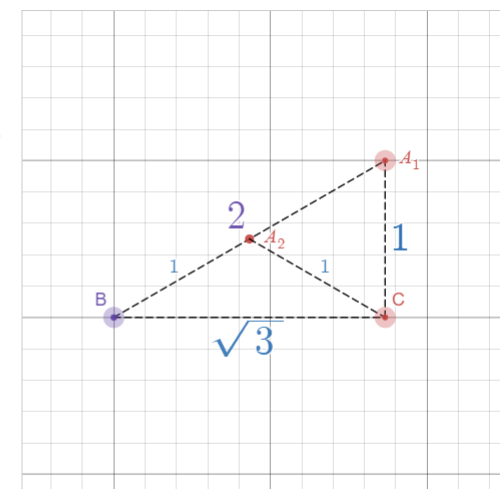

Fonte: Do autor

## **Considerações Finais**

<span id="page-57-0"></span>A metodologia de resoluções de problemas se apresenta em muitos exames de matemática; sejam em questões de âmbito onde não se destina esse tipo de resolução, ou nos que mais latentemente se vê a apresentação de problemas nesse formato, como os da segunda fase da OBMEP e o ENQ no PROFMAT. A verdade é que, apesar de depender do nível da aplicação, a metodologia invoca construção de uma gama de conhecimentos matemáticos que nem sempre parecem estar relacionados ao assunto do problema. Isso é característica de problemas de cotidiano de um pesquisador por exemplo, que precisa interpretar o problema e lançar de seus conhecimentos para resolvê-lo, mediante simplificações e posteriormente a generalidade. No entanto tal habilidade não é somente de exigência de profissionais da ciência; e deve ser construída desde os menores níveis de ensino, capacitando as pessoas para desenvoltura de interpretação e solucionamento de problemas comuns. As construções de conhecimentos para a geometria podem partir da proposta axiomática, que a partir de conceitos fundamentais toma como verdades irrefutáveis axiomas, e às vezes proposições (dependendo do nível de ensino), e constrói demais propriedades relacionadas aos elementos geométricos. Foi nesse intuito que se construiu as atividades aqui apresentadas, fazendo uso de interatividade que o Desmos possibilita.

Vale ressaltar a importância da busca constante por aprimoramento dentro da prática docente, uma vez que a sociedade se transforma, os caminhos metodológicos devem estar em consonância com esta evolução de modo a tratar e preparar os indivíduos. Dentro deste contexte, visou-se estabelecer e mostrar alternativas a serem adaptadas, adquiridas e utilizadas nesta prática, no intuito de diversificar a apresentação dos conceitos e a elucidação com conteúdo matemático. Para isso, deve-se respeitar o ambiente ao qual os professores e alunos estão inseridos e utilizá-lo quando possível nessas questões. Sendo assim, buscou-se aqui retratar situações contundentes à prática e elaborar alternativas frente ao uso das tecnologias. O uso do *software* foi de suma importância já que não é de grande complexidade; apresenta funções capazes de serem mescladas entre sí, e diversifica a abordagem de acordo com a necessidade, e sua interface interativa e intuitiva auxilia na composição das tarefas.

Deste modo, o desenvolvimento deste trabalho procurou justificar a elaboração do produto e apresentá-lo para não somente permitir sua direta utilização, mas incentivar e auxiliar os professores que se apropriarem de maneira legítima das ferramentas aqui construídas.

Além do mais, buscou-se nas questões fomento ao estudo destas como auxílio no planejamento pedagógico dos docentes, tendo em vista que essas avaliações apresentam grandes elementos e trazem consigo aplicações adequadas dos problemas matemáticos, contextualizando situações de maneira a modelar o cotidiano e utilizar a matemática como ferramenta na solução dos problemas.

Por fim, cabe ressaltar a importância para o programa de pós-graduação, Mestrado Profissional em Matemática em Rede Nacional – PROFMAT, em especial às suas disciplinas e modelos avaliativos que seguem na tratativa de construção de pensamentos críticos e metodologias ligadas a discussão e propagação do conteúdo.

# **Referências**

<span id="page-59-6"></span><span id="page-59-0"></span>ALVES, D. P. *O Portal OBMEP do saber como ferramenta de suporte para o ensino de geometria analítica na 3ª série do ensino médio*. Dissertação (Mestrado) — Universidade Federal do Tocantins, 2021. [22](#page-23-2)

<span id="page-59-9"></span>ALVES, L. A. *Geogebra como suporte para o ensino de geometria por meio de construções geométricas abordadas no Programa de Iniciação Científica da OBMEP*. Dissertação (Mestrado) — Universidade de São Paulo, 2019. [22](#page-23-2)

<span id="page-59-1"></span>AMANCIO, D. d. T.; SANZOVO, D. Ensino de matemática por meio das tecnologias digitais. *Revista Educação Pública*, v. 20, n. 47, p. 1–5, 2020. [15,](#page-16-1) [16](#page-17-0)

<span id="page-59-8"></span>AMARANTE, J. M. N. d. *Análise de erros: reflexões sobre o ensino de geometria no município de Óbidos-Pa a partir de questões da OBMEP*. Dissertação (Mestrado) — Universidade Federal do Oeste do Pará, 2019. [22](#page-23-2)

<span id="page-59-11"></span>ANTUNES, G.; CAMBRAINHA, M. Ensino remoto de Matemática: possibilidades com a plataforma Desmos. *Professor de Matemática Online*, Sociedade Brasileira de Matemática, Rio de Janeiro, RJ, v. 08, n. 04, 2020. ISSN 2319-023X. Disponível em: [<https://pmo.sbm.org.](https://pmo.sbm.org.br/wp-content/uploads/sites/5/sites/5/2021/10/art37_vol8_PMO_SBM__2020.pdf) [br/wp-content/uploads/sites/5/sites/5/2021/10/art37\\_vol8\\_PMO\\_SBM\\_\\_2020.pdf>.](https://pmo.sbm.org.br/wp-content/uploads/sites/5/sites/5/2021/10/art37_vol8_PMO_SBM__2020.pdf) [25](#page-26-3)

<span id="page-59-2"></span>BRASIL. *Lei 9394 de 23 de dezembro de 1996. Lei de Diretrizes e Bases da Educação Nacional*. Brasil: Ministério da Educação e do Desporto Brasília, 1996. [16](#page-17-0)

<span id="page-59-3"></span>COELHO, D. M. et al. *Resolução de problemas com construções geométricas: uma análise das questões de geometria nos exames ENQ e ENA*. Dissertação (Mestrado) — Universidade Federal do Maranhão, 2019. [21](#page-22-4)

<span id="page-59-4"></span>EUZÉBIO, J. d. S. et al. *Proposta de ensino de geometria analítica utilizando o Desmos*. Dissertação (Mestrado) — Universidade Tecnológica Federal do Paraná, 2018. [21](#page-22-4)

<span id="page-59-7"></span>FERREIRA, E. V. et al. *Sequências com figuras geométricas na OBMEP: resolução e construção dos problemas*. Dissertação (Mestrado) — Universidade Federal Rural do Semi-Árido, 2019. [22](#page-23-2)

<span id="page-59-10"></span>JUNIOR, A. L. L. d. C. Material multimídia: resolução comentada de algumas questões do nível 3 da OBMEP sobre geometria. 2013. [22](#page-23-2)

<span id="page-59-5"></span>LEAL, W. M. et al. *Resolução de problemas de geometria no ensino médio: uma análise de erros em provas da OBMEP no Maranhão*. Dissertação (Mestrado) — Universidade Federal do Maranhão, 2021. [22](#page-23-2)

<span id="page-60-5"></span>LEMOS, L. S. *Uma proposta para o ensino remoto de áreas de figuras planas usando a calculadora gráfica Desmos*. Dissertação (Mestrado) — Universidade Federal do Estado do Rio de Janeiro, 2021. [21](#page-22-4)

<span id="page-60-2"></span>NACIONAIS, P. C. Matemática. *Brasília: MEC/SEF*, p. 142, 1997. [15](#page-16-1)

<span id="page-60-9"></span>NETO, V. D. *Teorema de Pitágoras e áreas: sua aplicabilidade no banco de questões da OBMEP*. Dissertação (Mestrado) — Universidade Federal do Piauí, 2014. [22](#page-23-2)

<span id="page-60-1"></span>OBMEP. *Talentos escondidos: os beneficiários do Bolsa Família medalhistas das Olimpía-*das de Matemática. [2017]. Disponível em: [<http://www.obmep.org.br/docs/Caderno\\_de\\_](http://www.obmep.org.br/docs/Caderno_de_Estudos_30_OBMEP.pdf) [Estudos\\_30\\_OBMEP.pdf>.](http://www.obmep.org.br/docs/Caderno_de_Estudos_30_OBMEP.pdf) Acesso em: 10 jan. 2023. [13,](#page-14-0) [14](#page-15-1)

<span id="page-60-0"></span>OLIMPÍADA BRASILEIRA DE MATEMÁTICA DAS ESCOLAS PÚBLICAS. *Apresentação.* [2016]. Disponível em: [<http://www.obmep.org.br/apresentacao.htm>.](http://www.obmep.org.br/apresentacao.htm) Acesso em: 3 jul. 2022. [12](#page-13-2)

<span id="page-60-3"></span>PELEGRINO, T. F. *Discurso Matemático e Pedagógico de Professores: explorando o máximo de uma função utilizando a metodologia MathTask com o apoio da tecnologia Desmos*. Dissertação (Mestrado) — Universidade Federal do Estado do Rio de Janeiro, 2020. [21](#page-22-4)

<span id="page-60-12"></span>PONTES, R. L. Material multimídia: resolução comentada de algumas questões do nível 1 da OBMEP sobre geometria. 2013. [22](#page-23-2)

<span id="page-60-8"></span>SANTOS, R. d. C. R. *Geogebra como instrumento de mediação no ensino de geometria: o processo de transformação doa alunos que atuaram na OBMEP*. Dissertação (Mestrado) — Instituto Federal DE Educação, Ciência e Tecnologia do Piauí, 2018. [22](#page-23-2)

<span id="page-60-4"></span>SILVA, A. C. A. T. *Discurso Matemático e Pedagógico de Professores: explorando o sinal de uma função utilizando a metodologia MathTask com o apoio da tecnologia Desmos*. Dissertação (Mestrado) — Universidade Federal do Estado do Rio de Janeiro, 2020. [21,](#page-22-4) [22](#page-23-2)

<span id="page-60-10"></span>SILVA, C. G. d. *Resolução de problemas sobre geometria para as Olimpíada Brasileira de Matemática das Escolas Públicas – OBMEP*. Dissertação (Mestrado) — Universidade Federal do Pará, 2013. [22](#page-23-2)

<span id="page-60-11"></span>SILVA, M. H. d. Material multimídia: resolução comentada de algumas questões do nível 2 da OBMEP sobre geometria. 2013. [22](#page-23-2)

<span id="page-60-6"></span>SOUSA, L. R. P. d. *Sequência didática e OBMEP: uma proposta para o ensino de áreas e perímetros de polígonos por meio da resolução de problemas*. Dissertação (Mestrado) — Universidade Federal Rural do Semi-árido, 2020. [22](#page-23-2)

<span id="page-60-7"></span>VIEIRA, Í. N. *Aplicando ideias de Pólya na resolução de problemas de geometria da OBMEP para o ensino fundamental*. Dissertação (Mestrado) — Universidade Estadual de Santa Cruz, 2021. [22](#page-23-2)